### <span id="page-0-0"></span>**Dell™ Inspiron™ M301Z/N301Z** 서비스 설명서

[시작하기 전에](file:///C:/data/systems/ins13z/ko/sm/before.htm#wp1438061) <u>[배터리](file:///C:/data/systems/ins13z/ko/sm/battery.htm#wp1185262)</u><br><u>[모듈 덮개](file:///C:/data/systems/ins13z/ko/sm/cover.htm#wp1231384)</u><br><u>[메모리 모듈](file:///C:/data/systems/ins13z/ko/sm/memory.htm#wp1180987)</u><br><u>[키보드](file:///C:/data/systems/ins13z/ko/sm/keyboard.htm#wp1188185)</u><br>손목 받침대 <u>[전원 버튼 보드](file:///C:/data/systems/ins13z/ko/sm/pwrboard.htm#wp1189583)</u><br><u>[하드 드라이브 조립품](file:///C:/data/systems/ins13z/ko/sm/hdd.htm#wp1195458)</u><br>[프로세서 팬](file:///C:/data/systems/ins13z/ko/sm/fan.htm#wp1179891) Bluetooth® 무선 기술을 사용한 내장형 카드<br>[코인 셀 배터리](file:///C:/data/systems/ins13z/ko/sm/coinbatt.htm#wp1179886)

[상태 표시등 보드](file:///C:/data/systems/ins13z/ko/sm/ledbrd.htm#wp1202475) <u>[스피커](file:///C:/data/systems/ins13z/ko/sm/speaker.htm#wp1038494)</u><br>[디스플레이](file:///C:/data/systems/ins13z/ko/sm/display.htm#wp1241701)<br><u>[카메라](file:///C:/data/systems/ins13z/ko/sm/camera.htm#wp1131377)</u><br>[중앙부 덮개](file:///C:/data/systems/ins13z/ko/sm/hingecvr.htm#wp1180201) AC [어댑터 커넥터](file:///C:/data/systems/ins13z/ko/sm/acadpter.htm#wp1179891) <u>[시스템 보드](file:///C:/data/systems/ins13z/ko/sm/sysboard.htm#wp1000473)</u><br><u>[무선 미니 카드](file:///C:/data/systems/ins13z/ko/sm/minicard.htm#wp1180236)</u><br>[프로세서 방열판 조립품](file:///C:/data/systems/ins13z/ko/sm/cpucool.htm#wp1130593) BIOS [플래싱](file:///C:/data/systems/ins13z/ko/sm/bios.htm#wp1112218)

### 주**,** 주의 및 경고

주**:** 주는 컴퓨터의 활용도를 높이는 데 도움이 되는 중요한 정보입니다.

주의**:** 주의는 하드웨어의 손상 또는 데이터 유실 위험을 설명하며 이러한 문제를 방지할 수 있는 방법을 알려줍니다**.** 

경고**:** 경고는 재산상의 피해나 심각한 부상 또는 사망을 유발할 수 있는 위험이 있음을 알려줍니다**.**

### 이 문서의 정보는 사전 통보 없이 변경될 수 있습니다**. © 2010 Dell Inc.** 저작권 본사 소유**.**

Dell Inc.의 서면 승인 없이 어떠한 방식으로든 본 자료를 무단 복제하는 행위는 엄격히 금지됩니다.

본 설명서에 사용된 상표: *Dell, DELL* 로고 및 *Inspire*n 은 Dell Inc. 의 상표입니다. *Bluetoot*h 는 Bluetooth SIG, Inc. 소유의 등록 상표이며 라이센스 계약에 따라 Dell 에서 사용됩니다. *Microsoft, Windows,*<br>*Windows* 시작 단추 로고는 미국 및/또는 기타 국가/지역에서 Microsoft Corporation

본 설명서에서는 특정 회사의 마크나 제품 이름의 사실성을 입증하기 위해 기타 상표나 상호를 사용할 수도 있습니다. Dell Inc. 는 자사가 소유하고 있는 것 이외의 타사 소유 상표 및 상표명에 대한 어떠한 소유권도 갖고 있지 않습니다.

### 정규 모델**: P11S** 시리즈 정규 유형**: P11S001; P11S002**

**2010**년 **5**월 **Rev. A00**

### <span id="page-1-0"></span>**AC** 어댑터 커넥터 **Dell™ Inspiron™ M301Z/N301Z** 서비스 설명서

#### ● AC [어댑터 커넥터 분리](#page-1-1)

● AC [어댑터 커넥터 장착](#page-2-0)

- 경고**:** 컴퓨터 내부 작업을 시작하기 전에 컴퓨터와 함께 제공된 안전 정보를 읽어보십시오**.** 자세한 안전 모범 사례 정보는 **Regulatory Compliance(**규정 준수**)** 홈 페이지**(www.dell.com/regulatory\_compliance)**를 참조하십시오**.**
- 주의**:** 공인된 서비스 기술자만 컴퓨터를 수리해야 합니다**. Dell™**의 승인을 받지 않은 서비스 작업으로 인한 손상에 대해서는 보증을 받을 수 없습니다**.**

주의**:** 정전기 방전을 방지하려면 손목 접지대를 사용하거나 도색되지 않은 금속 표면**(**예**:** 컴퓨터의 커넥터**)**을 주기적으로 만져 접지합니다**.**

주의**:** 시스템 보드의 손상을 방지하려면 컴퓨터 내부에서 작업하기 전에 주 배터리**(**[배터리 분리](file:///C:/data/systems/ins13z/ko/sm/battery.htm#wp1185372) 참조**)**를 분리합니다**.**

### <span id="page-1-1"></span>**AC** 어댑터 커넥터 분리

- 1. [시작하기 전에의](file:///C:/data/systems/ins13z/ko/sm/before.htm#wp1438061) 지침을 따릅니다.
- 2. 배터리를 분리합니다(<mark>배터리 분리</mark> 참조).
- 3. 모듈 덮개를 분리합니다([모듈 덮개 분리](file:///C:/data/systems/ins13z/ko/sm/cover.htm#wp1223484) 참조).
- 4. 키보드를 분리합니다([키보드 분리](file:///C:/data/systems/ins13z/ko/sm/keyboard.htm#wp1188497) 참조).
- 5. 손목 받침대를 분리합니다([손목 받침대 분리](file:///C:/data/systems/ins13z/ko/sm/palmrest.htm#wp1051070) 참조).
- 6. 디스플레이 조립품을 분리합니다([디스플레이 조립품 분리](file:///C:/data/systems/ins13z/ko/sm/display.htm#wp1214210) 참조).
- 7. 프로세서 팬을 분리합니다([프로세서 팬 분리](file:///C:/data/systems/ins13z/ko/sm/fan.htm#wp1184871) 참조).
- 8. 중앙부 덮개를 분리합니다([중앙부 덮개 분리](file:///C:/data/systems/ins13z/ko/sm/hingecvr.htm#wp1188834) 참조).
- 9. 왼쪽 지지 브래킷을 컴퓨터 본체에 고정시키는 나사를 분리합니다.

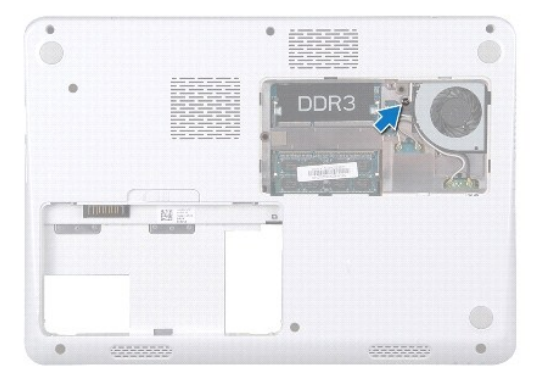

- 10. 컴퓨터를 뒤집어 놓고 왼쪽 지지 브래킷을 고정시키는 나사를 분리합니다.
- 11. 왼쪽 지지 브래킷을 들어 올려 컴퓨터 본체에서 분리합니다.

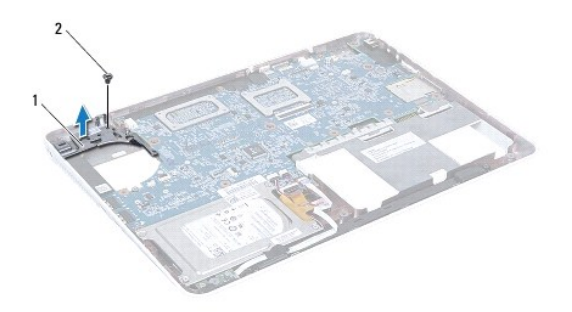

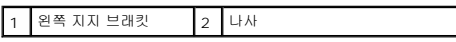

- 12. 시스템 보드의 커넥터에서 AC 어댑터 커넥터 케이블을 분리합니다.
- 13. AC 어댑터 커넥터 케이블의 라우팅을 기억하고 AC 어댑터 커넥터를 들어올려 컴퓨터 본체에서 분리합니다.

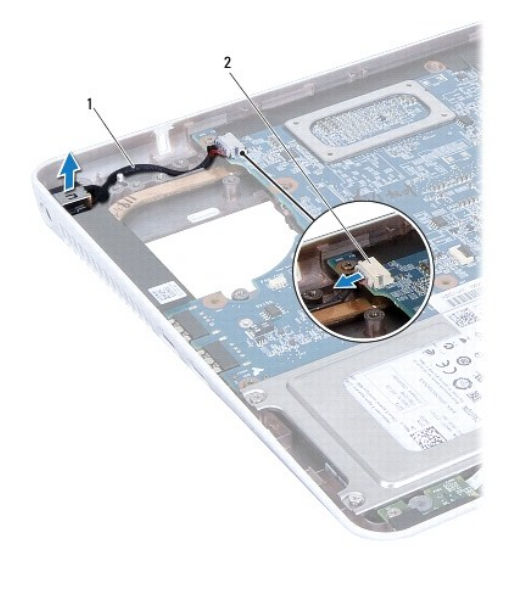

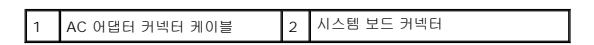

### <span id="page-2-0"></span>**AC** 어댑터 커넥터 장착

- 1. <u>시작하기 전에</u>의 지침을 따릅니다.
- 2. AC 어댑터 커넥터 케이블을 라우팅하고 컴퓨터 바닥면에 AC 어댑터 커넥터를 놓습니다.
- 3. 시스템 보드의 커넥터에서 AC 어댑터 커넥터 케이블을 연결합니다.
- 4. 왼쪽 지지 브래킷을 AC 어댑터 커넥터에 놓습니다.
- 5. 왼쪽 지지 브래킷을 고정시키는 나사를 장착합니다.
- 6. 중앙부 덮개를 장착합니다(<u>[중앙부 덮개 장착](file:///C:/data/systems/ins13z/ko/sm/hingecvr.htm#wp1189306)</u> 참조).
- 7. 프로세서 팬을 장착합니다([프로세서 팬 장착](file:///C:/data/systems/ins13z/ko/sm/fan.htm#wp1184923) 참조).
- 8. 디스플레이 조립품을 재설치합니다([디스플레이 조립품 교체](file:///C:/data/systems/ins13z/ko/sm/display.htm#wp1203403) 참조).
- 9. 손목 받침대를 장착합니다(<mark>[손목 받침대 장착](file:///C:/data/systems/ins13z/ko/sm/palmrest.htm#wp1051265)</mark> 참조).
- 10. 키보드를 장착합니다(<u>키보드 장착</u> 참조).
- 11. 컴퓨터를 뒤집어 놓고 왼쪽 지지 브래킷를 컴퓨터 본체에 고정하는 나사를 장착합니다.
- 12. 모듈 덮개를 장착합니다(<u>[모듈 덮개 장착](file:///C:/data/systems/ins13z/ko/sm/cover.htm#wp1229256)</u> 참조).
- 13. 배터리를 장착합니다(<u>배터리 교체</u> 참조).

### 주의**:** 컴퓨터의 전원을 켜기 전에 나사를 모두 장착하고 컴퓨터 내부에 남아 있는 나사가 없는지 확인합니다**.** 이렇게 하지 않으면 컴퓨터가 손상될 수 있습니다**.**

### <span id="page-4-0"></span>배터리

#### **Dell™ Inspiron™ M301Z/N301Z** 서비스 설명서

**● [배터리 분리](#page-4-1)** 

#### [배터리 교체](#page-4-2)

- 경고**:** 컴퓨터 내부 작업을 시작하기 전에 컴퓨터와 함께 제공된 안전 정보를 읽어보십시오**.** 자세한 안전 모범 사례 정보는 **Regulatory Compliance(**규정 준수**)** 홈 페이지**(www.dell.com/regulatory\_compliance)**를 참조하십시오**.**
- 주의**:** 공인된 서비스 기술자만 컴퓨터를 수리해야 합니다**. Dell™**의 승인을 받지 않은 서비스 작업으로 인한 손상에 대해서는 보증을 받을 수 없습니다**.**
- 주의**:** 정전기 방전을 방지하려면 손목 접지대를 사용하거나 도색되지 않은 금속 표면**(**예**:** 컴퓨터의 커넥터**)**을 주기적으로 만져 접지합니다**.**

주의**:** 컴퓨터의 손상을 피면하려면 특정 **Dell** 컴퓨터를 위해 설계한 전용 배터리를 사용하십시오**.** 다른 **Dell** 컴퓨터용으로 설계된 배터리를 사용하지 마십시오**.**

### <span id="page-4-1"></span>배터리 분리

- 1. [시작하기 전에의](file:///C:/data/systems/ins13z/ko/sm/before.htm#wp1438061) 지침을 따릅니다.
- 2. 컴퓨터를 끄고 컴퓨터의 밑면이 위로 향하게 놓습니다.
- 3. 배터리 분리 래치를 측면으로 밉니다.
- 4. 배터리 베이에서 배터리를 들어 꺼냅니다.

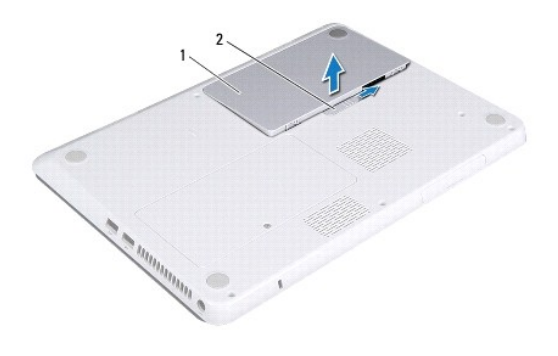

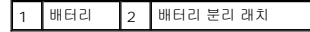

### <span id="page-4-2"></span>배터리 교체

### 주의**:** 컴퓨터의 손상을 피면하려면 특정 **Dell** 컴퓨터를 위해 설계한 전용 배터리를 사용하십시오**.**

- 1. <u>시작하기 전에</u>의 지침을 따릅니다.
- 2. 배터리를 배터리 베이에 놓고 딸깍하는 소리가 날 때까지 아래로 누릅니다.

### <span id="page-5-0"></span>시작하기 전에 **Dell™ Inspiron™ M301Z/N301Z** 서비스 설명서

- [권장 도구](#page-5-1)
- **[컴퓨터 끄기](#page-5-2)**
- [컴퓨터 내부를 작업하기 전에](#page-5-3)

이 설명서에서는 컴퓨터 구성요소의 분리 및 설치 지침에 대해 설명합니다. 특별히 언급하지 않는한, 각 절차에서는 다음과 같은 조건을 전제하고 있음을 유의하십시오.

- <sup>l</sup> [컴퓨터 끄기](#page-5-2) 및 [컴퓨터 내부를 작업하기 전에](#page-5-3)에 설명된 단계를 수행했습니다.
- <sup>l</sup> 컴퓨터와 함께 제공된 안전 정보를 읽었습니다*.*
- <sup>l</sup> 분리 절차를 역순으로 수행하여 구성요소를 장착하거나 별도로 구입한 경우 설치할 수 있습니다.

### <span id="page-5-1"></span>권장 도구

본 설명서의 절차를 수행하는 데 다음 도구가 필요할 수 있습니다.

- <sup>l</sup> Phillips 드라이버
- l 소형 일자 드라이버
- l 플라스틱 스크라이브
- <sup>l</sup> **support.dell.com** 에서 제공하는 BIOS 실행 업데이트 프로그램

### <span id="page-5-2"></span>컴퓨터 끄기

#### 주의**:** 데이터 손실을 방지하려면 컴퓨터를 끄기 전에 열린 파일을 모두 저장한 후 닫고 열린 프로그램을 모두 종료하십시오**.**

- 1. 열려 있는 모든 파일을 저장하고 닫은 다음 사용 중의 모든 프로그램을 종료합니다.
- 2. 다음과 같이 운영 체제를 종료하십시오.

*Windows*® *Vista*:

시작 <sup>→</sup> 을 클릭하고 화살표 ■■ 을 클릭한 다음 종료를 클릭합니다.

*Windows*® *7*:

- 시작 <sup>43</sup> 를 클릭한 후 종료을 클릭합니다.
- 3. 컴퓨터가 꺼져있는지 확인하십시오. 운영 체제를 종료할 때 컴퓨터가 자동으로 꺼지지 않으면 컴퓨터가 꺼질 때까지 전원 단추를 계속 누르고 있습니다.

### <span id="page-5-3"></span>컴퓨터 내부를 작업하기 전에

컴퓨터의 손상을 방지하고 안전하게 작업하려면 다음 안전 지침을 따릅니다.

경고**:** 컴퓨터 내부 작업을 시작하기 전에 컴퓨터와 함께 제공된 안전 정보를 읽어보십시오**.** 자세한 안전 모범 사례 정보는 **Regulatory Compliance(**규정 준수**)** 홈 페이지**(www.dell.com/regulatory\_compliance)**를 참조하십시오**.**

주의**:** 공인된 서비스 기술자만 컴퓨터를 수리해야 합니다**. Dell**사에서 공인하지 않은 서비스로 인한 손상에 대해서는 보상하지 않습니다**.**

- 주의**:** 구성요소와 카드를 조심스럽게 다루십시오**.** 카드의 구성요소나 단자를 만지지 마십시오**.** 카드를 잡을 때는 모서리나 금속 설치 받침대를 잡으십시오**.** 구성요소 를 잡을 때는 핀이 아닌 모서리를 잡습니다**.**
- 주의**:** 케이블을 분리할 때는 케이블을 직접 잡아 당기지 말고 커넥터나 당김 탭을 잡고 분리하십시오**.** 일부 케이블에는 잠금 장치가 있는 커넥터가 달려 있으므로 이 와 같은 종류의 케이블을 분리하는 경우에는 잠금 탭을 누르고 분리하십시오**.** 커넥터를 잡아 당길 때 커넥터 핀이 구부러지지 않도록 평평하게 하십시오**.** 케이블을 연결하기 전에 두 커넥터가 올바르게 조정되었는지도 확인하십시오**.**

주의**:** 컴퓨터가 손상되지 않도록 하려면 컴퓨터 내부를 작업하기 전에 다음 단계를 수행하십시오**.** 

- 1. 컴퓨터 덮개의 긁힘을 방지하기 위해서 작업 표면이 평평하고 깨끗한지 확인하십시오.
- 2. 컴퓨터 및 장착된 모든 장치의 전원을 끕니다([컴퓨터 끄기](#page-5-2) 참조).

### 주의**:** 네트워크 케이블을 분리하려면 먼저 컴퓨터에서 케이블을 분리한 다음 네트워크 장치에서 케이블을 분리하십시오**.**

- 3. 컴퓨터에 연결된 전화선이나 네트워크 케이블을 분리하십시오.
- 4. 7-in-1 매체 카드 판독기에서 설치된 카드를 누르고 꺼냅니다.
- 5. 컴퓨터 및 모든 연결된 장치를 전원 콘센트에서 분리하십시오.
- 6. 컴퓨터에서 장착된 모든 장치를 분리합니다.

### 주의**:** 시스템 보드의 손상을 방지하려면 컴퓨터 내부에서 작업하기 전에 주 배터리**(**[배터리 분리](file:///C:/data/systems/ins13z/ko/sm/battery.htm#wp1185372) 참조**)**를 분리합니다**.**

- 7. 배터리를 분리합니다(<u>배터리 분리</u> 참조).
- 8. 컴퓨터를 바로 세우고 컴퓨터를 연 다음 전원 버튼을 눌러 시스템 보드를 접지합니다.

### <span id="page-7-0"></span>**BIOS** 플래싱 **Dell™ Inspiron™ M301Z/N301Z** 서비스 설명서

- 1. 컴퓨터를 켜십시오.
- 2. **support.dell.com/support/downloads** 로 이동합니다.
- 3. **Select Model**(모델 선택)을 클릭합니다.
- 4. 컴퓨터에 해당하는 BIOS 업데이트 파일을 찾습니다.
	- 주**:** 컴퓨터의 서비스 태그는 컴퓨터 바닥의 라벨에 있습니다.

컴퓨터의 서비스 태그가 있는 경우:

- a. **Enter a Service Tag**(서비스 태그 입력)를 클릭합니다.
- b. **Enter a service tag:**(서비스 태그 입력:) 필드에 컴퓨터의 서비스 태그를 입력하고 **Go**(이동)를 클릭한 후 5[단계](#page-7-1)를 진행합니다.

컴퓨터의 서비스 태그가 없는 경우:

- a. **Select Your Product Family**(제품군 선택) 목록에서 제품 유형을 선택합니다.
- b. **Select Your Product Line**(제품 유형 선택) 목록에서 제품 브랜드를 선택합니다.
- c. **Select Your Product Model**(제품 모델 선택) 목록에서 제품 모델 번호를 선택합니다.
- 주**:** 다른 모델을 선택한 경우 다시 시작하려면 메뉴 오른쪽 상단에 있는 **Start Over**(다시 시작)를 클릭합니다.
- d. **Confirm**(확인)을 클릭합니다.
- <span id="page-7-1"></span>5. 결과 목록이 화면에 나타납니다. **BIOS**를 클릭합니다.
- 6. 최신 BIOS 파일을 다운로드하려면 **Download Now**(지금 다운로드)를 클릭합니다. **File Download** (파일 다운로드) 창이 나타납니다.
- 7. 파일을 바탕 화면에 저장하려면 **Save**(저장)를 클릭합니다. 바탕 화면으로 파일이 다운로드됩니다.
- 8. **Download Complete** (다운로드 완료) 창이 나타나면 **Close**(닫기)를 클릭합니다. 바탕 화면에 파일 아이콘이 표시되며 아이콘 이름은 다운로드한 BIOS 업데이트 파일의 이름과 같습니다.
- 9. 바탕 화면에서 파일 아이콘을 두 번 클릭하고 화면에 나타나는 지침을 따릅니다.

## <span id="page-8-0"></span>**Bluetooth®** 무선 기술을 사용한 내장형 카드

**Dell™ Inspiron™ M301Z/N301Z** 서비스 설명서

- [Bluetooth](#page-8-1) 카드 분리
- [Bluetooth](#page-8-2) 카드 장착
- 경고**:** 컴퓨터 내부 작업을 시작하기 전에 컴퓨터와 함께 제공된 안전 정보를 읽어보십시오**.** 자세한 안전 모범 사례 정보는 **Regulatory Compliance(**규정 준수**)** 홈 페이지**(www.dell.com/regulatory\_compliance)**를 참조하십시오**.**
- 주의**:** 공인된 서비스 기술자만 컴퓨터를 수리해야 합니다**. Dell™**의 승인을 받지 않은 서비스 작업으로 인한 손상에 대해서는 보증을 받을 수 없습니다**.**

주의**:** 정전기 방전을 방지하려면 손목 접지대를 사용하거나 도색되지 않은 금속 표면**(**예**:** 컴퓨터의 커넥터**)**을 주기적으로 만져 접지합니다**.**

주의**:** 시스템 보드의 손상을 방지하려면 컴퓨터 내부에서 작업하기 전에 주 배터리**(**[배터리 분리](file:///C:/data/systems/ins13z/ko/sm/battery.htm#wp1185372) 참조**)**를 분리합니다**.**

Bluetooth 무선 기술을 탑재한 카드를 컴퓨터와 함께 주문한 경우, 카드는 이미 설치되어 있습니다.

## <span id="page-8-1"></span>**Bluetooth** 카드 분리

- 1. [시작하기 전에의](file:///C:/data/systems/ins13z/ko/sm/before.htm#wp1438061) 지침을 따릅니다.
- 2. 배터리를 분리합니다(<mark>배터리 분리</mark> 참조).
- 3. 모듈 덮개를 분리합니다([모듈 덮개 분리](file:///C:/data/systems/ins13z/ko/sm/cover.htm#wp1223484) 참조).
- 4. 키보드를 분리합니다([키보드 분리](file:///C:/data/systems/ins13z/ko/sm/keyboard.htm#wp1188497) 참조).
- 5. 손목 받침대를 분리합니다([손목 받침대 분리](file:///C:/data/systems/ins13z/ko/sm/palmrest.htm#wp1051070) 참조).
- 6. Bluetooth 카드를 시스템 보드에 고정하는 나사를 분리합니다.
- 7. Bluetooth 카드를 들어 올려 시스템 보드의 커넥터에서 분리합니다.

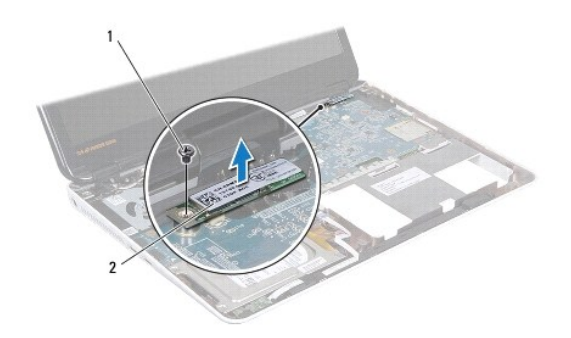

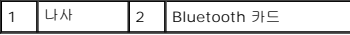

### <span id="page-8-2"></span>**Bluetooth** 카드 장착

- 1. [시작하기 전에의](file:///C:/data/systems/ins13z/ko/sm/before.htm#wp1438061) 지침을 따릅니다.
- 2. Bluetooth 카드의 커넥터를 시스템 보드의 커넥터에 맞추고 아래로 눌러 시스템 보드에 Bluetooth 카드를 연결합니다.
- 3. Bluetooth 카드를 시스템 보드에 고정하는 나사를 끼웁니다.
- 4. 손목 받침대를 장착합니다(<u>[손목 받침대 장착](file:///C:/data/systems/ins13z/ko/sm/palmrest.htm#wp1051265)</u> 참조).
- 5. 키보드를 장착합니다(<u>키보드 장착</u> 참조).
- 6. 모듈 덮개를 장착합니다(<mark>[모듈 덮개 장착](file:///C:/data/systems/ins13z/ko/sm/cover.htm#wp1229256)</mark> 참조).
- 7. 배터리를 장착합니다(<u>배터리 교체</u> 참조).

## 주의**:** 컴퓨터의 전원을 켜기 전에 나사를 모두 장착하고 컴퓨터 내부에 남아 있는 나사가 없는지 확인합니다**.** 이렇게 하지 않으면 컴퓨터가 손상될 수 있습니다**.**

### <span id="page-10-0"></span>카메라

**Dell™ Inspiron™ M301Z/N301Z** 서비스 설명서

#### $9$  [카메라 분리](#page-10-1)

- $\bullet$  [카메라 장착](#page-11-0)
- 경고**:** 컴퓨터 내부 작업을 시작하기 전에 컴퓨터와 함께 제공된 안전 정보를 읽어보십시오**.** 자세한 안전 모범 사례 정보는 **Regulatory Compliance(**규정 준수**)** 홈 페이지**(www.dell.com/regulatory\_compliance)**를 참조하십시오**.**
- 주의**:** 공인된 서비스 기술자만 컴퓨터를 수리해야 합니다**. Dell™**의 승인을 받지 않은 서비스 작업으로 인한 손상에 대해서는 보증을 받을 수 없습니다**.**
- 주의**:** 정전기 방전을 방지하려면 손목 접지대를 사용하거나 도색되지 않은 금속 표면**(**예**:** 컴퓨터의 커넥터**)**을 주기적으로 만져 접지합니다**.**
- 주의**:** 시스템 보드의 손상을 방지하려면 컴퓨터 내부에서 작업하기 전에 주 배터리**(**[배터리 분리](file:///C:/data/systems/ins13z/ko/sm/battery.htm#wp1185372) 참조**)**를 분리합니다**.**

### <span id="page-10-1"></span>카메라 분리

- 1. [시작하기 전에의](file:///C:/data/systems/ins13z/ko/sm/before.htm#wp1438061) 지침을 따릅니다.
- 2. 디스플레이 조립품을 분리합니다([디스플레이 조립품 분리](file:///C:/data/systems/ins13z/ko/sm/display.htm#wp1214210) 참조).
- 3. 디스플레이 베젤을 분리합니다([디스플레이 베젤 분리](file:///C:/data/systems/ins13z/ko/sm/display.htm#wp1254402) 참조).
- 4. WLAN 안테나를 디스플레이 덮개에 고정시키는 나사 2개를 분리합니다.
- 5. 카메라 모듈의 커넥터에서 카메라 케이블을 분리합니다.
- 6. WLAN 안테나를 들어올려 디스플레이 패널에서 분리합니다.

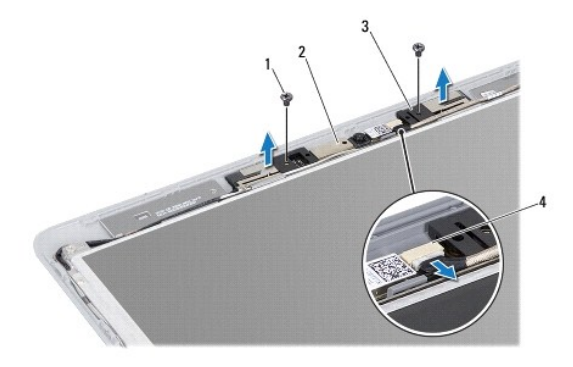

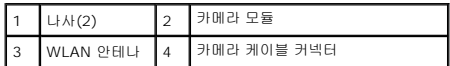

7. 카메라 모듈을 들어 올려 디스플레이 덮개에서 분리합니다.

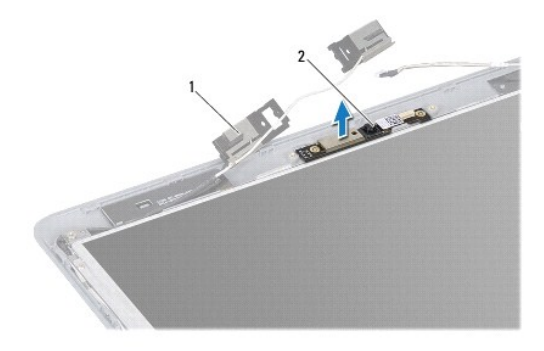

1 WLAN 안테나 2 카메라 모듈

### <span id="page-11-0"></span>카메라 장착

- 1. <u>시작하기 전에</u>의 지침을 따릅니다.
- 2. 맞춤 포스트를 사용하여 카메라 모듈을 디스플레이 덮개에 놓습니다.
- 3. 카메라 모듈을 아래로 눌러 디스플레이 덮개에 고정합니다.
- 4. WLAN 안테나를 카메라 모듈에 놓고 WLAN 안테나를 디스플레이 덮개에 고정시키는 나사 2개를 장착합니다.
- 5. 카메라 케이블을 카메라의 커넥터에 연결합니다.
- 6. 디스플레이 베젤을 장착합니다([디스플레이 베젤 장착](file:///C:/data/systems/ins13z/ko/sm/display.htm#wp1254466) 참조).
- 7. 디스플레이 조립품을 재설치합니다([디스플레이 조립품 교체](file:///C:/data/systems/ins13z/ko/sm/display.htm#wp1203403) 참조).

주의**:** 컴퓨터의 전원을 켜기 전에 나사를 모두 장착하고 컴퓨터 내부에 남아 있는 나사가 없는지 확인합니다**.** 이렇게 하지 않으면 컴퓨터가 손상될 수 있습니다**.**

### <span id="page-12-0"></span>코인 셀 배터리

### **Dell™ Inspiron™ M301Z/N301Z** 서비스 설명서

- [코인 셀 배터리 제거](#page-12-1)
- [코인 셀 배터리 교체하기](#page-13-0)
- 경고**:** 컴퓨터 내부 작업을 시작하기 전에 컴퓨터와 함께 제공된 안전 정보를 읽어보십시오**.** 자세한 안전 모범 사례 정보는 **Regulatory Compliance(**규정 준수**)** 홈 페이지**(www.dell.com/regulatory\_compliance)**를 참조하십시오**.**
- 주의**:** 공인된 서비스 기술자만 컴퓨터를 수리해야 합니다**. Dell™**의 승인을 받지 않은 서비스 작업으로 인한 손상에 대해서는 보증을 받을 수 없습니다**.**

주의**:** 정전기 방전을 방지하려면 손목 접지대를 사용하거나 도색되지 않은 금속 표면**(**예**:** 컴퓨터의 커넥터**)**을 주기적으로 만져 접지합니다**.**

주의**:** 시스템 보드의 손상을 방지하려면 컴퓨터 내부에서 작업하기 전에 주 배터리**(**[배터리 분리](file:///C:/data/systems/ins13z/ko/sm/battery.htm#wp1185372) 참조**)**를 분리합니다**.**

### <span id="page-12-1"></span>코인 셀 배터리 제거

- 1. [시작하기 전에의](file:///C:/data/systems/ins13z/ko/sm/before.htm#wp1438061) 지침을 따릅니다.
- 2. 배터리를 분리합니다(<mark>배터리 분리</mark> 참조).
- 3. 모듈 덮개를 분리합니다([모듈 덮개 분리](file:///C:/data/systems/ins13z/ko/sm/cover.htm#wp1223484) 참조).
- 4. 키보드를 분리합니다(<u>키보드 분리</u> 참조).
- 5. 손목 받침대를 분리합니다([손목 받침대 분리](file:///C:/data/systems/ins13z/ko/sm/palmrest.htm#wp1051070) 참조).
- 6. 커넥터 래치를 들어 올리고 당김 탭을 당겨 하드 드라이브 케이블과 상태 표시등 케이블을 시스템 보드의 커넥터에서 분리합니다.

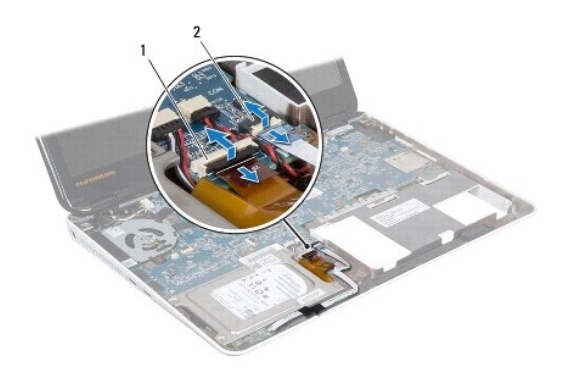

 $\boxed{1}$  하드 드라이브 케이블 커넥터  $\boxed{2}$  상태 표시등 보드 케이블 커넥터

7. 시스템 보드 커넥터에서 코인 셀 배터리 케이블을 분리합니다.

8. 코인 셀 배터리는 시스템 본체에 접착되어 있습니다. 플라스틱 스크라이브를 사용하여 코인 셀 배터리를 컴퓨터 본체의 배터리 소켓에서 가볍게 들어올립니다.

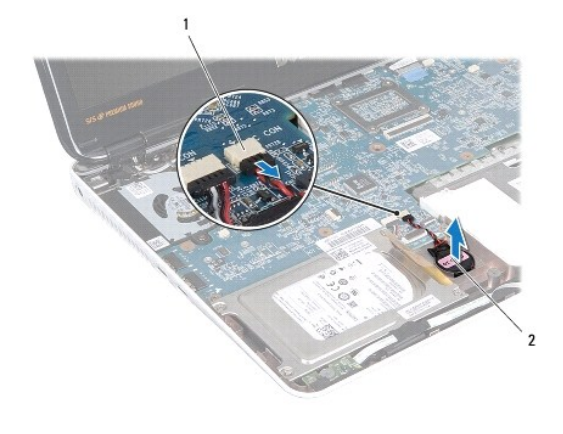

1 시스템 보드 커넥터 2 코인 셀 배터리

### <span id="page-13-0"></span>코인 셀 배터리 교체하기

- 1. [시작하기 전에의](file:///C:/data/systems/ins13z/ko/sm/before.htm#wp1438061) 지침을 따릅니다.
- 2. 코인 셀 배터리의 접착면이 아래로 향하게 코인 셀 배터리를 컴퓨터 본체의 제자리에 눌러 넣습니다.
- 3. 코인 셀 배터리 케이블을 시스템 보드의 커넥터에 연결합니다.
- 4. 하드 드라이브 케이블과 상태 표시등 보드 케이블을 시스템 보드의 커넥터 쪽으로 밉니다. 커넥터 래치를 아래로 눌러 케이블을 고정합니다.
- 5. 손목 받침대를 장착합니다(<u>[손목 받침대 장착](file:///C:/data/systems/ins13z/ko/sm/palmrest.htm#wp1051265)</u> 참조).
- 6. 키보드를 장착합니다(<u>키보드 장착</u> 참조).
- 7. 모듈 덮개를 장착합니다(<mark>[모듈 덮개 장착](file:///C:/data/systems/ins13z/ko/sm/cover.htm#wp1229256)</mark> 참조).
- 8. 배터리를 장착합니다(<u>배터리 교체</u> 참조).

주의**:** 컴퓨터의 전원을 켜기 전에 나사를 모두 장착하고 컴퓨터 내부에 남아 있는 나사가 없는지 확인합니다**.** 이렇게 하지 않으면 컴퓨터가 손상될 수 있습니다**.**

## <span id="page-14-0"></span>모듈 덮개

**Dell™ Inspiron™ M301Z/N301Z** 서비스 설명서

#### ● [모듈 덮개 분리](#page-14-1)

- [모듈 덮개 장착](#page-14-2)
- 경고**:** 컴퓨터 내부 작업을 시작하기 전에 컴퓨터와 함께 제공된 안전 정보를 읽어보십시오**.** 자세한 안전 모범 사례 정보는 **Regulatory Compliance(**규정 준수**)** 홈 페이지**(www.dell.com/regulatory\_compliance)**를 참조하십시오**.**
- 주의**:** 공인된 서비스 기술자만 컴퓨터를 수리해야 합니다**. Dell™**의 승인을 받지 않은 서비스 작업으로 인한 손상에 대해서는 보증을 받을 수 없습니다**.**
- 주의**:** 정전기 방전을 방지하려면 손목 접지대를 사용하거나 도색되지 않은 금속 표면**(**예**:** 컴퓨터의 커넥터**)**을 주기적으로 만져 접지합니다**.**
- 주의**:** 시스템 보드의 손상을 방지하려면 컴퓨터 내부에서 작업하기 전에 주 배터리**(**[배터리 분리](file:///C:/data/systems/ins13z/ko/sm/battery.htm#wp1185372) 참조**)**를 분리합니다**.**

### <span id="page-14-1"></span>모듈 덮개 분리

- 1. [시작하기 전에의](file:///C:/data/systems/ins13z/ko/sm/before.htm#wp1438061) 지침을 따릅니다.
- 2. 배터리를 분리합니다(<mark>배터리 분리</mark> 참조).
- 3. 모듈 덮개를 컴퓨터 베이스에 고정하는 조임 나사를 분리합니다.
- 4. 모듈 덮개를 들어 올려 컴퓨터 본체에서 분리합니다.

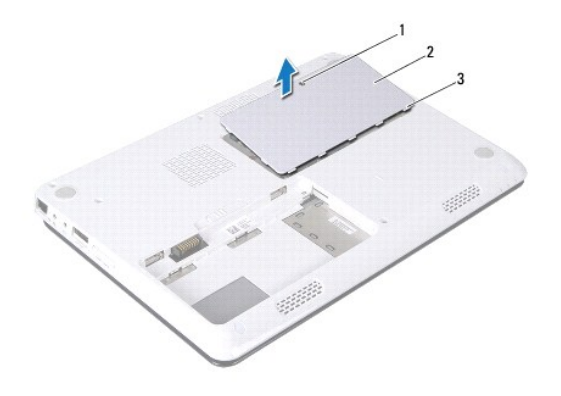

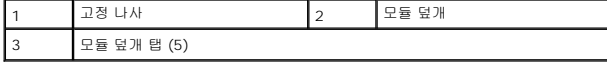

### <span id="page-14-2"></span>모듈 덮개 장착

- 1. [시작하기 전에의](file:///C:/data/systems/ins13z/ko/sm/before.htm#wp1438061) 지침을 따릅니다.
- 2. 모듈 덮개의 탭을 컴퓨터 베이스의 슬롯에 밀어 넣고 모듈 덮개를 제자리에 조심스럽게 끼웁니다.
- 3. 모듈 덮개를 컴퓨터 베이스에 고정하는 조임 나사를 조입니다.
- 4. 배터리를 장착합니다(<mark>배터리 교체</mark> 참조).

주의**:** 컴퓨터의 전원을 켜기 전에 나사를 모두 장착하고 컴퓨터 내부에 남아 있는 나사가 없는지 확인합니다**.** 이렇게 하지 않으면 컴퓨터가 손상될 수 있습니다**.**

## <span id="page-16-0"></span>프로세서 방열판 조립품

**Dell™ Inspiron™ M301Z/N301Z** 서비스 설명서

- $\bullet$  [프로세서 방열판 조립품 분리](#page-16-1)
- [프로세서 방열판 조립품 장착](#page-16-2)
- 경고**:** 컴퓨터 내부 작업을 시작하기 전에 컴퓨터와 함께 제공된 안전 정보를 읽어보십시오**.** 자세한 안전 모범 사례 정보는 **Regulatory Compliance(**규정 준수**)** 홈 페이지**(www.dell.com/regulatory\_compliance)**를 참조하십시오**.**

경고**:** 프로세서 방열판이 뜨거울 때 컴퓨터에서 프로세서 방열판 조립품을 분리하는 경우에는 프로세서 방열판 조립품의 금속 하우징을 만지지 마십시오**.** 

- 주의**:** 공인된 서비스 기술자만 컴퓨터를 수리해야 합니다**. Dell™**의 승인을 받지 않은 서비스 작업으로 인한 손상에 대해서는 보증을 받을 수 없습니다**.**
- 주의**:** 정전기 방전을 방지하려면 손목 접지대를 사용하거나 도색되지 않은 금속 표면**(**예**:** 컴퓨터의 커넥터**)**을 주기적으로 만져 접지합니다**.**
- 주의**:** 시스템 보드의 손상을 방지하려면 컴퓨터 내부에서 작업하기 전에 주 배터리**(**[배터리 분리](file:///C:/data/systems/ins13z/ko/sm/battery.htm#wp1185372) 참조**)**를 분리합니다**.**

### <span id="page-16-1"></span>프로세서 방열판 조립품 분리

- 1. [시작하기 전에의](file:///C:/data/systems/ins13z/ko/sm/before.htm#wp1438061) 지침을 따릅니다.
- 2. [시스템 보드 분리에](file:///C:/data/systems/ins13z/ko/sm/sysboard.htm#wp1037428) 설명된 2[단계](file:///C:/data/systems/ins13z/ko/sm/sysboard.htm#wp1059320)에서 18단계까지의 지침을 따릅니다.
- 3. 프로세서 방열판 조립품을 시스템 보드에 고정하는 조임 나사 8개를 프로세서 방열판에 표시된 순서대로 풉니다.
- 4. 시스템 보드에서 프로세서 방열판 조립품을 분리합니다.

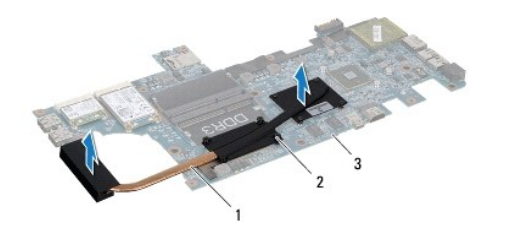

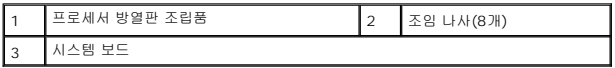

### <span id="page-16-2"></span>프로세서 방열판 조립품 장착

주**:** 기존 프로세서 및 프로세서 방열판을 함께 다시 설치하면 기존 열 패드를 다시 사용할 수 있습니다. 프로세서 또는 프로세서 방열판을 장착할 경우 키트에 제공된 열 패드를 사 용하여 열 전도성을 확보하십시오.

주**:** 이 절차에서는 프로세서 방열판 조립품을 이미 분리하여 다시 장착할 준비가 된 것으로 가정합니다.

1. [시작하기 전에의](file:///C:/data/systems/ins13z/ko/sm/before.htm#wp1438061) 지침을 따릅니다.

2. 프로세서 방열판 조립품의 조임 나사 8개를 시스템 보드의 나사 구멍에 맞추고, 프로세서 방열판에 표시된 순서대로 나사를 조입니다.

3. [시스템 보드 교체에](file:///C:/data/systems/ins13z/ko/sm/sysboard.htm#wp1050884) 설명된 4[단계](file:///C:/data/systems/ins13z/ko/sm/sysboard.htm#wp1044459)에서 20단계까지의 지침을 따릅니다.

주의**:** 컴퓨터의 전원을 켜기 전에 나사를 모두 장착하고 컴퓨터 내부에 남아 있는 나사가 없는지 확인합니다**.** 이렇게 하지 않으면 컴퓨터가 손상될 수 있습니다**.**

## <span id="page-18-0"></span>디스플레이

**Dell™ Inspiron™ M301Z/N301Z** 서비스 설명서

- **연결쇠** 캡
- [디스플레이 조립품](#page-19-1)
- $\bullet$  [디스플레이 베젤](#page-21-1)
- [디스플레이 패널](#page-21-2)

## 경고**:** 컴퓨터 내부 작업을 시작하기 전에 컴퓨터와 함께 제공된 안전 정보를 읽어보십시오**.** 자세한 안전 모범 사례 정보는 **Regulatory Compliance(**규정 준수**)** 홈 페이지**(www.dell.com/regulatory\_compliance)**를 참조하십시오**.**

주의**:** 공인된 서비스 기술자만 컴퓨터를 수리해야 합니다**. Dell™**의 승인을 받지 않은 서비스 작업으로 인한 손상에 대해서는 보증을 받을 수 없습니다**.**

주의**:** 정전기 방전을 방지하려면 손목 접지대를 사용하거나 도색되지 않은 금속 표면**(**예**:** 컴퓨터의 커넥터**)**을 주기적으로 만져 접지합니다**.**

주의**:** 시스템 보드의 손상을 방지하려면 컴퓨터 내부에서 작업하기 전에 주 배터리**(**[배터리 분리](file:///C:/data/systems/ins13z/ko/sm/battery.htm#wp1185372) 참조**)**를 분리합니다**.**

### <span id="page-18-1"></span>연결쇠 캡

### <span id="page-18-2"></span>연결쇠 캡 분리

주의**:** 연결쇠 캡은 매우 깨지기 쉽습니다**.** 연결쇠 캡의 손상을 방지하기 위해 분리할 때 조심합니다**.**

- 1. <u>시작하기 전에</u>의 지침을 따릅니다.
- 2. 배터리를 분리합니다(<mark>배터리 분리</mark> 참조).
- 3. 모듈 덮개를 분리합니다([모듈 덮개 분리](file:///C:/data/systems/ins13z/ko/sm/cover.htm#wp1223484) 참조).
- 4. 메모리 모듈을 분리합니다(<mark>[메모리 모듈 분리](file:///C:/data/systems/ins13z/ko/sm/memory.htm#wp1186694)</mark> 참조).
- 5. 키보드를 분리합니다(<u>키보드 분리</u> 참조).
- 6. 손목 받침대를 분리합니다([손목 받침대 분리](file:///C:/data/systems/ins13z/ko/sm/palmrest.htm#wp1051070) 참조).
- 7. Bluetooth 카드를 분리합니다([Bluetooth](file:///C:/data/systems/ins13z/ko/sm/btooth.htm#wp1202501) 카드 분리 참조).
- 8. 플라스틱 스크라이브를 사용하여 디스플레이 조립품에서 연결쇠 캡을 분리합니다.

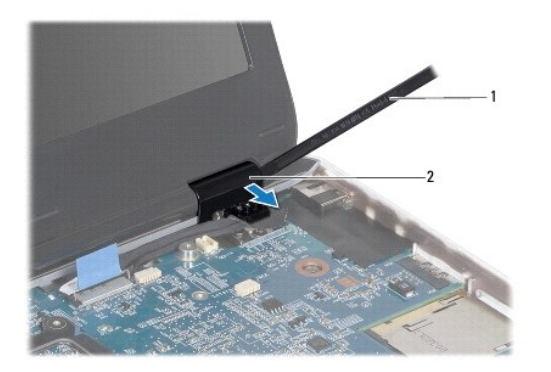

<span id="page-19-0"></span>1 플라스틱 스크라이브 2 연결쇠 캡(2개)

### <span id="page-19-2"></span>연결쇠 캡 장착

- 1. [시작하기 전에의](file:///C:/data/systems/ins13z/ko/sm/before.htm#wp1438061) 지침을 따릅니다.
- 2. 연결쇠 캡을 디스플레이 연결쇠 위에 놓고 닫습니다.
- 3. Bluetooth 카드를 장착합니다([Bluetooth](file:///C:/data/systems/ins13z/ko/sm/btooth.htm#wp1202569) 카드 장착 참조).
- 4. 손목 받침대를 장착합니다([손목 받침대 장착](file:///C:/data/systems/ins13z/ko/sm/palmrest.htm#wp1051265) 참조).
- 5. 키보드를 장착합니다(<u>키보드 장착</u> 참조).
- 6. 메모리 모듈을 장착합니다([메모리 모듈 장착](file:///C:/data/systems/ins13z/ko/sm/memory.htm#wp1181089) 참조).
- 7. 모듈 덮개를 장착합니다(<mark>[모듈 덮개 장착](file:///C:/data/systems/ins13z/ko/sm/cover.htm#wp1229256)</mark> 참조).
- 8. 배터리를 장착합니다([배터리 교체](file:///C:/data/systems/ins13z/ko/sm/battery.htm#wp1185330) 참조).

주의**:** 컴퓨터의 전원을 켜기 전에 나사를 모두 장착하고 컴퓨터 내부에 남아 있는 나사가 없는지 확인합니다**.** 이렇게 하지 않으면 컴퓨터가 손상될 수 있습니다**.**

### <span id="page-19-1"></span>디스플레이 조립품

### <span id="page-19-3"></span>디스플레이 조립품 분리

- 1. [시작하기 전에의](file:///C:/data/systems/ins13z/ko/sm/before.htm#wp1438061) 지침을 따릅니다.
- 2. 배터리를 분리합니다(<mark>배터리 분리</mark> 참조).
- 3. 모듈 덮개를 분리합니다([모듈 덮개 분리](file:///C:/data/systems/ins13z/ko/sm/cover.htm#wp1223484) 참조).
- 4. 메모리 모듈을 분리합니다([메모리 모듈 분리](file:///C:/data/systems/ins13z/ko/sm/memory.htm#wp1186694) 참조).
- 5. 키보드를 분리합니다 (<u>[키보드 분리](file:///C:/data/systems/ins13z/ko/sm/keyboard.htm#wp1188497)</u> 참조).
- 6. 손목 받침대를 분리합니다([손목 받침대 분리](file:///C:/data/systems/ins13z/ko/sm/palmrest.htm#wp1051070) 참조).
- 7. 컴퓨터를 뒤집으십시오.
- 8. 컴퓨터 베이스에서 미니 카드 안테나 케이블을 분리합니다.

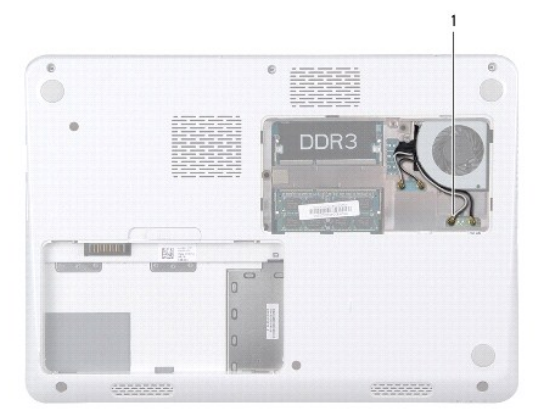

### <span id="page-20-0"></span>1 미니 카드 안테나 케이블(4개)

- 9. 컴퓨터를 뒤집어 놓고 디스플레이를 완전히 열어 놓습니다.
- 10. Bluetooth 카드를 분리합니다([Bluetooth](file:///C:/data/systems/ins13z/ko/sm/btooth.htm#wp1202501) 카드 분리 참조).
- 11. 연결쇠 캡을 분리합니다(연결<u>쇠 캡 분리</u> 참조).
- 12. 시스템 보드의 커넥터에서 디스플레이 케이블과 카메라 케이블을 분리합니다.
- 13. 미니 카드 안테나 케이블의 배선을 적어두고 해당 라우팅 가이드에서 이러한 케이블을 분리합니다.
- 14. 디스플레이 조립품을 컴퓨터 베이스에 고정하는 나사 6개(양쪽에 각각 3개씩)를 분리합니다.
- 15. 디스플레이 조립품을 들어 올려 컴퓨터 베이스에서 분리합니다.

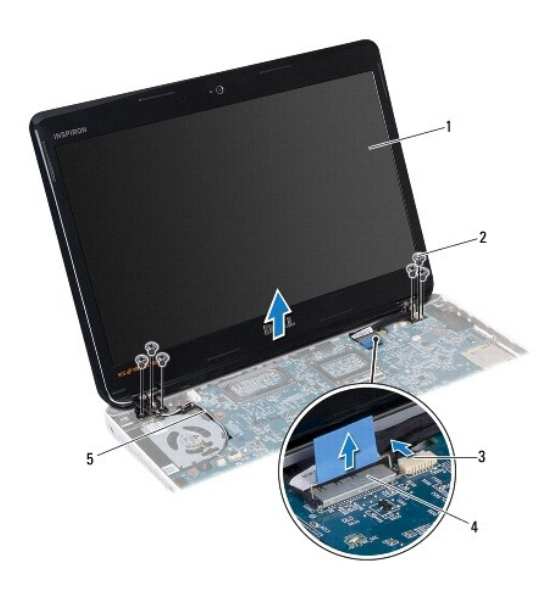

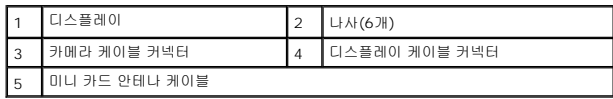

### <span id="page-20-1"></span>디스플레이 조립품 교체

- 1. [시작하기 전에의](file:///C:/data/systems/ins13z/ko/sm/before.htm#wp1438061) 지침을 따릅니다.
- 2. 디스플레이 조립품을 제자리에 놓고 디스플레이 조립품을 컴퓨터 베이스에 고정하는 나사 6개(양쪽에 각각 3개씩)를 장착합니다.
- 3. 컴퓨터 베이스의 슬롯을 통해 미니 카드 안테나 케이블을 배선합니다.
- 4. 연결쇠 캡을 장착합니다(<u>[연결쇠 캡 장착](#page-19-2)</u> 참조).
- 5. 시스템 보드의 커넥터에 디스플레이 케이블과 카메라 케이블을 연결합니다.
- 6. Bluetooth 카드를 장착합니다([Bluetooth](file:///C:/data/systems/ins13z/ko/sm/btooth.htm#wp1202569) 카드 장착 참조).
- 7. 손목 받침대를 장착합니다(<u>[손목 받침대 장착](file:///C:/data/systems/ins13z/ko/sm/palmrest.htm#wp1051265)</u> 참조).
- <span id="page-21-0"></span>8. 키보드를 장착합니다(<u>키보드 장착</u> 참조).
- 9. 컴퓨터를 뒤집어 놓고 미니 카드에 안테나 케이블을 연결합니다( [미니 카드 장착의](file:///C:/data/systems/ins13z/ko/sm/minicard.htm#wp1185815) <u>7단계</u> 참조).
- 10. 메모리 모듈을 장착합니다([메모리 모듈 장착](file:///C:/data/systems/ins13z/ko/sm/memory.htm#wp1181089) 참조).
- 11. 모듈 덮개를 장착합니다(<u>[모듈 덮개 장착](file:///C:/data/systems/ins13z/ko/sm/cover.htm#wp1229256)</u> 참조).
- 12. 배터리를 장착합니다(<mark>배터리 교체</mark> 참조).

### 주의**:** 컴퓨터의 전원을 켜기 전에 나사를 모두 장착하고 컴퓨터 내부에 남아 있는 나사가 없는지 확인합니다**.** 이렇게 하지 않으면 컴퓨터가 손상될 수 있습니다**.**

### <span id="page-21-1"></span>디스플레이 베젤

### <span id="page-21-3"></span>디스플레이 베젤 분리

### 주의**:** 디스플레이 베젤은 충격에 약하므로 베젤을 분리할 때 손상되지 않도록 주의합니다**.**

- 1. <u>시작하기 전에</u>의 지침을 따릅니다.
- 2. 디스플레이 조립품을 분리합니다([디스플레이 조립품 분리](#page-19-3) 참조).
- 3. 디스플레이 베젤의 안쪽 모서리를 손끝으로 조심스럽게 들어 올려 디스플레이 조립품에서 분리합니다.

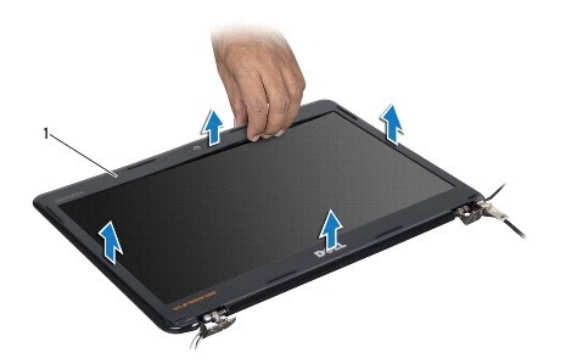

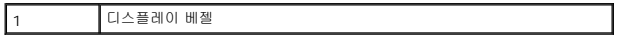

### <span id="page-21-4"></span>디스플레이 베젤 장착

- 1. <u>시작하기 전에</u>의 지침을 따릅니다.
- 2. 디스플레이 베젤을 디스플레이 패널에 맞추고 디스플레이 베젤을 제자리에 끼워 넣습니다. 베젤의 연결쇠 부분을 통해 디스플레이 케이블과 카메라 케이블의 배선을 확인합니다.
- 3. 디스플레이 조립품을 재설치합니다([디스플레이 조립품 교체](#page-20-1) 참조).

<span id="page-21-2"></span>주의**:** 컴퓨터의 전원을 켜기 전에 나사를 모두 장착하고 컴퓨터 내부에 남아 있는 나사가 없는지 확인합니다**.** 이렇게 하지 않으면 컴퓨터가 손상될 수 있습니다**.**

### 디스플레이 패널

### 디스플레이 패널 분리

- 1. <u>시작하기 전에</u>의 지침을 따릅니다.
- .<br>2. 디스플레이 조립품을 분리합니다(<u>[디스플레이 조립품 분리](#page-19-3)</u> 참조).
- 3. 디스플레이 베젤을 분리합니다(<u>[디스플레이 베젤 분리](#page-21-3)</u> 참조).
- 4. 디스플레이 패널을 디스플레이 덮개에 고정하는 나사 8개를 분리합니다.

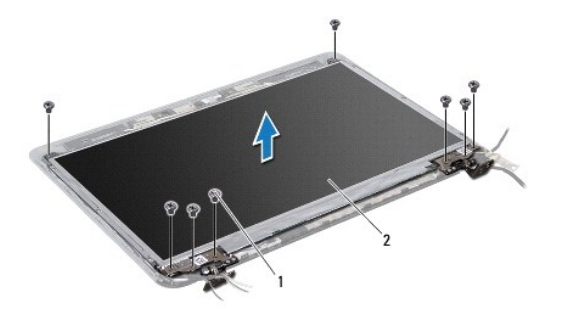

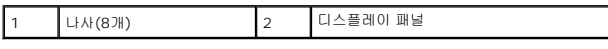

- 5. 디스플레이 덮개에서 디스플레이 패널을 들어 꺼냅니다.
- 6. 디스플레이 패널을 뒤집어 깨끗한 작업대 표면에 놓습니다.
- 7. 디스플레이 케이블을 디스플레이 보드 커넥터에 고정하는 테이프를 들어 올리고 디스플레이 케이블을 분리합니다.

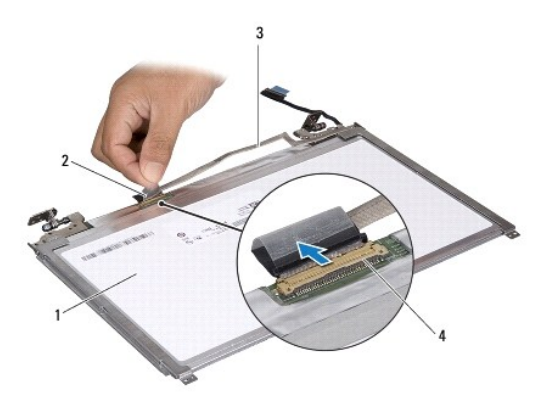

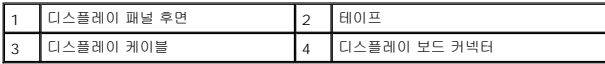

8. 디스플레이 패널 브래킷을 디스플레이 패널에 고정하는 나사 6개(양쪽에 각각 3개씩)를 분리합니다.

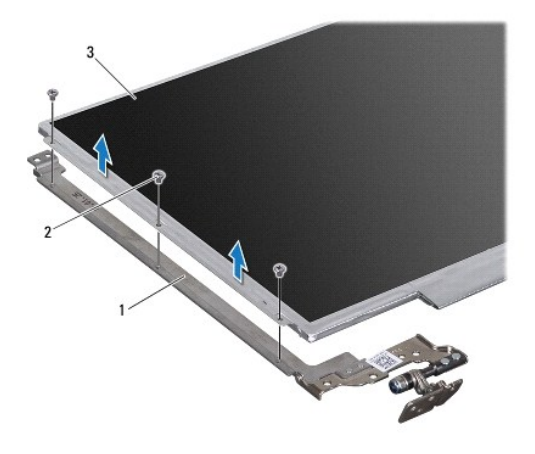

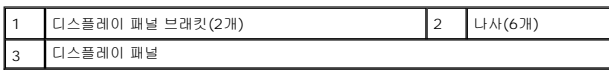

### 디스플레이 패널 장착

- 1. <u>시작하기 전에</u>의 지침을 따릅니다.
- 2. 디스플레이 패널 브래킷을 디스플레이 패널에 고정하는 나사 6개(양쪽에 각각 3개씩)를 장착합니다.
- 3. 디스플레이 케이블을 디스플레이 패널 뒷면에 있는 디스플레이 보드 커넥터에 연결하고 테이프로 케이블을 고정시킵니다.
- 4. 정렬대를 사용하여 디스플레이 덮개에 디스플레이 패널을 올바르게 놓습니다.
- 5. 디스플레이 패널을 디스플레이 덮개에 고정하는 나사 8개를 장착합니다.
- 6. 디스플레이 베젤을 장착합니다([디스플레이 베젤 장착](#page-21-4) 참조).
- 7. 디스플레이 조립품을 재설치합니다([디스플레이 조립품 교체](#page-20-1) 참조).

주의**:** 컴퓨터의 전원을 켜기 전에 나사를 모두 장착하고 컴퓨터 내부에 남아 있는 나사가 없는지 확인합니다**.** 이렇게 하지 않으면 컴퓨터가 손상될 수 있습니다**.**

### <span id="page-24-0"></span>프로세서 팬

**Dell™ Inspiron™ M301Z/N301Z** 서비스 설명서

### $9$  [프로세서 팬 분리](#page-24-1)

#### $<sup>2</sup>$  [프로세서 팬 장착](#page-24-2)</sup>

- 경고**:** 컴퓨터 내부 작업을 시작하기 전에 컴퓨터와 함께 제공된 안전 정보를 읽어보십시오**.** 자세한 안전 모범 사례 정보는 **Regulatory Compliance(**규정 준수**)** 홈 페이지**(www.dell.com/regulatory\_compliance)**를 참조하십시오**.**
- 주의**:** 공인된 서비스 기술자만 컴퓨터를 수리해야 합니다**. Dell™**의 승인을 받지 않은 서비스 작업으로 인한 손상에 대해서는 보증을 받을 수 없습니다**.**
- 주의**:** 정전기 방전을 방지하려면 손목 접지대를 사용하거나 도색되지 않은 금속 표면**(**예**:** 컴퓨터의 커넥터**)**을 주기적으로 만져 접지합니다**.**
- 주의**:** 시스템 보드의 손상을 방지하려면 컴퓨터 내부에서 작업하기 전에 주 배터리**(**[배터리 분리](file:///C:/data/systems/ins13z/ko/sm/battery.htm#wp1185372) 참조**)**를 분리합니다**.**

### <span id="page-24-1"></span>프로세서 팬 분리

- 1. [시작하기 전에의](file:///C:/data/systems/ins13z/ko/sm/before.htm#wp1438061) 지침을 따릅니다.
- 2. 배터리를 분리합니다(<mark>배터리 분리</mark> 참조).
- 3. 모듈 덮개를 분리합니다([모듈 덮개 분리](file:///C:/data/systems/ins13z/ko/sm/cover.htm#wp1223484) 참조).
- 4. 키보드를 분리합니다 (<u>키보드 분리</u> 참조).
- 5. 손목 받침대를 분리합니다([손목 받침대 분리](file:///C:/data/systems/ins13z/ko/sm/palmrest.htm#wp1051070) 참조).
- 6. 시스템 보드의 커넥터에서 프로세서 팬 케이블을 분리합니다.
- 7. 프로세서 팬을 컴퓨터 본체에 고정하는 나사 2개를 분리합니다.
- 8. 컴퓨터 본체에서 팬을 들어 분리합니다.

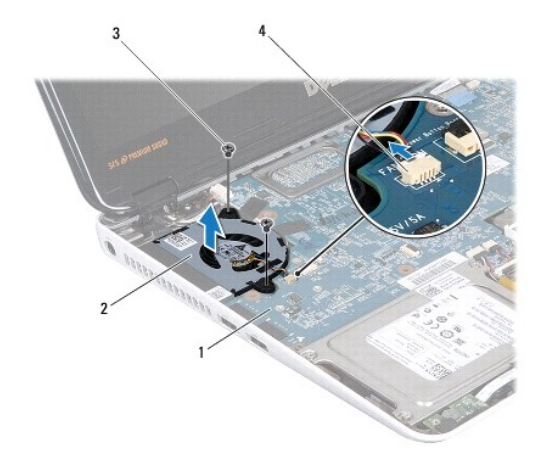

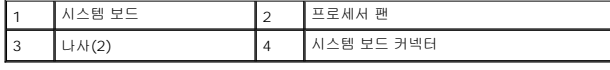

### <span id="page-24-2"></span>프로세서 팬 장착

- 1. <u>시작하기 전에</u>의 지침을 따릅니다.
- 2. 프로세서 팬을 컴퓨터 본체에 놓습니다.
- 3. 시스템 보드에 프로세서 팬을 고정하는 나사 2개를 장착합니다.
- 4. 시스템 보드의 커넥터에 프로세서 팬 케이블을 연결합니다.
- 5. 손목 받침대를 장착합니다(<u>[손목 받침대 장착](file:///C:/data/systems/ins13z/ko/sm/palmrest.htm#wp1051265)</u> 참조).
- 6. 키보드를 장착합니다(<u>키보드 장착</u> 참조).
- 7. 모듈 덮개를 장착합니다(<u>[모듈 덮개 장착](file:///C:/data/systems/ins13z/ko/sm/cover.htm#wp1229256)</u> 참조).
- 8. 배터리를 장착합니다(<u>배터리 교체</u> 참조).

### 주의**:** 컴퓨터의 전원을 켜기 전에 나사를 모두 장착하고 컴퓨터 내부에 남아 있는 나사가 없는지 확인합니다**.** 이렇게 하지 않으면 컴퓨터가 손상될 수 있습니다**.**

# <span id="page-26-0"></span>하드 드라이브 조립품

**Dell™ Inspiron™ M301Z/N301Z** 서비스 설명서

- <u>[하드 드라이브 조립품 분리](#page-26-1)</u>
- [하드 드라이브 조립품 장착](#page-27-0)
- 경고**:** 컴퓨터 내부 작업을 시작하기 전에 컴퓨터와 함께 제공된 안전 정보를 읽어보십시오**.** 자세한 안전 모범 사례 정보는 **Regulatory Compliance(**규정 준수**)** 홈 페이지**(www.dell.com/regulatory\_compliance)**를 참조하십시오**.**
- 경고**:** 컴퓨터에서 과열된 상태의 하드 드라이브를 분리하는 경우 하드 드라이브의 금속 부분을 만지지 마십시오
- 주의**:** 공인된 서비스 기술자만 컴퓨터를 수리해야 합니다**. Dell**사에서 공인하지 않은 서비스로 인한 손상에 대해서는 보상하지 않습니다**.**
- 주의**:** 정전기 방전을 방지하려면 손목 접지대를 사용하거나 도색되지 않은 금속 표면**(**예**:** 컴퓨터의 커넥터**)**을 주기적으로 만져 접지합니다**.**
- 주의**:** 데이터 유실을 방지하려면 하드 드라이브를 분리하기 전에 컴퓨터의 전원을 끕니다**(**[컴퓨터 끄기](file:///C:/data/systems/ins13z/ko/sm/before.htm#wp1435089) 참조**).** 컴퓨터가 켜져 있거나 절전 상태인 경우에는 하드 드 라이브를 분리하지 마십시오**.**
- 주의**:** 시스템 보드의 손상을 방지하려면 컴퓨터 내부에서 작업하기 전에 주 배터리**(**[배터리 분리](file:///C:/data/systems/ins13z/ko/sm/battery.htm#wp1185372) 참조**)**를 분리합니다**.**

#### 주의**:** 하드 드라이브는 충격에 약하므로 하드 드라이브를 다룰 때는 주의합니다**.**

- 주**:** Dell사는 자사에서 구입하지 않은 하드 드라이브는 지원하지 않으며 호환성도 보증하지 않습니다.
- 주**:** Dell에서 구입하지 않은 하드 드라이브를 설치하는 경우, 새 하드 드라이브에 운영 체제, 드라이버 및 유틸리티를 설치해야 합니다(*Dell* 기술 설명서 참조).

### <span id="page-26-1"></span>하드 드라이브 조립품 분리

- 1. [시작하기 전에의](file:///C:/data/systems/ins13z/ko/sm/before.htm#wp1438061) 지침을 따릅니다.
- 2. 배터리를 분리합니다(<mark>배터리 분리</mark> 참조).
- 3. 모듈 덮개를 분리합니다([모듈 덮개 분리](file:///C:/data/systems/ins13z/ko/sm/cover.htm#wp1223484) 참조).
- 4. 키보드를 분리합니다(<u>키보드 분리</u> 참조).
- 5. 손목 받침대를 분리합니다([손목 받침대 분리](file:///C:/data/systems/ins13z/ko/sm/palmrest.htm#wp1051070) 참조).
- 6. 하드 드라이브 조립품을 컴퓨터 본체에 고정하는 나사 4개를 분리합니다.
- 7. 커넥터 래치를 들어 올리고 당김 탭을 잡아 당겨 시스템 보드 커넥터에서 하드 드라이브 케이블을 분리합니다.

#### 주의**:** 컴퓨터에 하드 드라이브를 설치하지 않은 경우 정전기 방지 포장재로 포장하여 보관합니다**(**컴퓨터와 함께 제공된 안전 지침에서 **"**정전기 방전 방지**"** 참조**).**

8. 컴퓨터 본체에서 하드 드라이브 조립품을 들어 꺼냅니다.

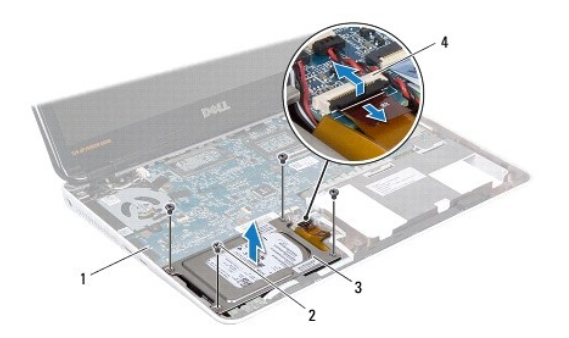

<span id="page-27-1"></span>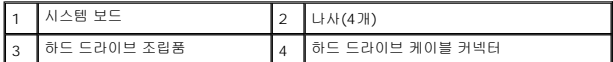

- 9. 하드 드라이브를 하드 드라이브 브래킷에 고정하는 나사 4개를 분리합니다.
- 10. 하드 드라이브 브래킷에서 하드 드라이브를 들어 꺼냅니다.
- 11. 접속기를 당겨 하드 드라이브에서 접속기를 분리합니다.

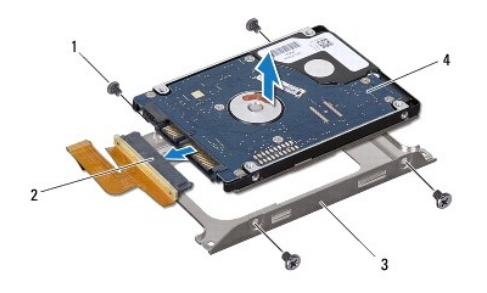

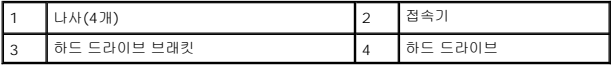

### <span id="page-27-0"></span>하드 드라이브 조립품 장착

- 1. <u>시작하기 전에</u>의 지침을 따릅니다.
- 2. 새 하드 드라이브의 포장을 벗깁니다. 하드 드라이브를 보관하거나 운반할 경우에 사용할 수 있도록 기존의 포장재를 보관하십시오.
- 3. 하드 드라이브에 접속기를 연결합니다.
- 4. 하드 드라이브를 하드 드라이브 브래킷에 놓습니다.
- 5. 하드 드라이브 브래킷을 하드 드라이브에 고정하는 나사 4개를 끼웁니다.
- 6. 하드 드라이브 조립품을 컴퓨터 본체에 놓습니다.
- 7. 하드 드라이브 케이블을 시스템 보드의 커넥터에 밀어 넣고 커넥터 래치를 눌러 하드 드라이브 케이블을 고정합니다.
- 8. 하드 드라이브 조립품을 컴퓨터 본체에 고정하는 나사 4개를 끼웁니다.
- 9. 손목 받침대를 장착합니다(<u>[손목 받침대 장착](file:///C:/data/systems/ins13z/ko/sm/palmrest.htm#wp1051265)</u> 참조).
- 10. 키보드를 장착합니다(<u>키보드 장착</u> 참조).
- 11. 모듈 덮개를 장착합니다([모듈 덮개 장착](file:///C:/data/systems/ins13z/ko/sm/cover.htm#wp1229256) 참조).
- 12. 배터리를 장착합니다(<mark>배터리 교체</mark> 참조).

#### 주의**:** 컴퓨터의 전원을 켜기 전에 나사를 모두 장착하고 컴퓨터 내부에 남아 있는 나사가 없는지 확인합니다**.** 이렇게 하지 않으면 컴퓨터가 손상될 수 있습니다**.**

13. 필요한 경우 컴퓨터에 운영 체제를 설치합니다. 설치 안내서의 "운영 체제 복원"을 참조하십시오.

14. 필요한 경우 컴퓨터에 드라이버 및 유틸리티를 설치합니다. 자세한 내용은 *Dell* 기술 설명서를 참조하십시오.

### <span id="page-29-0"></span>중앙부 덮개

**Dell™ Inspiron™ M301Z/N301Z** 서비스 설명서

### ● [중앙부 덮개 분리](#page-29-1)

### ● [중앙부 덮개 장착](#page-30-1)

- 경고**:** 컴퓨터 내부 작업을 시작하기 전에 컴퓨터와 함께 제공된 안전 정보를 읽어보십시오**.** 자세한 안전 모범 사례 정보는 **Regulatory Compliance(**규정 준수**)** 홈 페이지**(www.dell.com/regulatory\_compliance)**를 참조하십시오**.**
- 주의**:** 정전기 방전을 방지하려면 손목 접지대를 사용하거나 도색되지 않은 금속 표면**(**예**:** 컴퓨터의 커넥터**)**을 주기적으로 만져 접지합니다**.**
- 주의**:** 공인된 서비스 기술자만 컴퓨터를 수리해야 합니다**. Dell™**의 승인을 받지 않은 서비스 작업으로 인한 손상에 대해서는 보증을 받을 수 없습니다**.**
- 주의**:** 시스템 보드의 손상을 방지하려면 컴퓨터 내부에서 작업하기 전에 주 배터리**(**[배터리 분리](file:///C:/data/systems/ins13z/ko/sm/battery.htm#wp1185372) 참조**)**를 분리합니다**.**

### <span id="page-29-1"></span>중앙부 덮개 분리

- 1. [시작하기 전에의](file:///C:/data/systems/ins13z/ko/sm/before.htm#wp1438061) 지침을 따릅니다.
- 2. 배터리를 분리합니다(<mark>배터리 분리</mark> 참조).
- 3. 모듈 덮개를 분리합니다([모듈 덮개 분리](file:///C:/data/systems/ins13z/ko/sm/cover.htm#wp1223484) 참조).
- 4. 중앙부 덮개를 컴퓨터 본체에 고정시키는 나사 3개를 분리합니다.

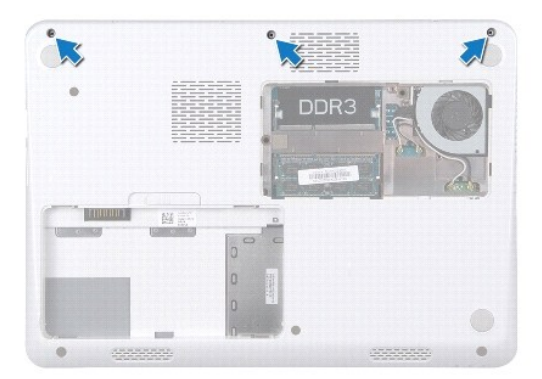

- 5. 컴퓨터를 뒤집어 놓고 디스플레이를 완전히 열어 놓습니다.
- 6. 키보드를 분리합니다([키보드 분리](file:///C:/data/systems/ins13z/ko/sm/keyboard.htm#wp1188497) 참조).
- 7. 손목 받침대를 분리합니다(<mark>[손목 받침대 분리](file:///C:/data/systems/ins13z/ko/sm/palmrest.htm#wp1051070)</mark> 참조).
- 8. 디스플레이 조립품을 분리합니다([디스플레이 조립품 분리](file:///C:/data/systems/ins13z/ko/sm/display.htm#wp1214210) 참조).
- 9. 중앙부 덮개를 컴퓨터 밑면에 고정하는 탭 4개를 분리합니다.
- 10. 중앙부 덮개를 들어 올려 컴퓨터 본체에서 분리합니다.

<span id="page-30-0"></span>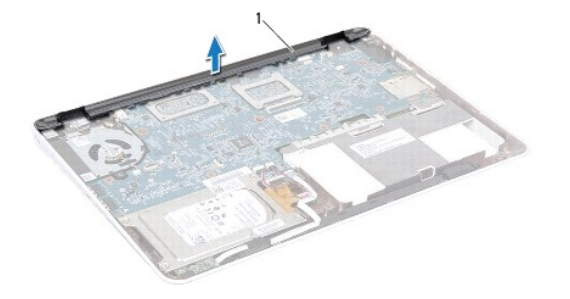

1 중앙부 덮개

## <span id="page-30-1"></span>중앙부 덮개 장착

- 1. <u>시작하기 전에</u>의 지침을 따릅니다.
- 2. 중앙부 덮개의 탭 4개를 컴퓨터 베이스의 슬롯에 맞추고 중앙부 덮개를 제자리에 끼워 넣습니다.
- 3. 디스플레이 조립품을 재설치합니다([디스플레이 조립품 교체](file:///C:/data/systems/ins13z/ko/sm/display.htm#wp1203403) 참조).
- 4. 손목 받침대를 장착합니다(<u>[손목 받침대 장착](file:///C:/data/systems/ins13z/ko/sm/palmrest.htm#wp1051265)</u> 참조).
- 5. 키보드를 장착합니다(<u>키보드 장착</u> 참조).
- 6. 컴퓨터를 뒤집으십시오.
- 7. 중앙부 덮개를 컴퓨터 본체에 고정시키는 나사 3개를 장착합니다.
- 8. 모듈 덮개를 장착합니다(<mark>[모듈 덮개 장착](file:///C:/data/systems/ins13z/ko/sm/cover.htm#wp1229256)</mark> 참조).
- 9. 배터리를 장착합니다(<mark>배터리 교체</mark> 참조).

### 주의**:** 컴퓨터의 전원을 켜기 전에 나사를 모두 장착하고 컴퓨터 내부에 남아 있는 나사가 없는지 확인합니다**.** 이렇게 하지 않으면 컴퓨터가 손상될 수 있습니다**.**

### <span id="page-31-0"></span>키보드

**Dell™ Inspiron™ M301Z/N301Z** 서비스 설명서

### ● <u>[키보드 분리](#page-31-1)</u>

#### $9$  [키보드 장착](#page-32-1)

- 경고**:** 컴퓨터 내부 작업을 시작하기 전에 컴퓨터와 함께 제공된 안전 정보를 읽어보십시오**.** 자세한 안전 모범 사례 정보는 **Regulatory Compliance(**규정 준수**)** 홈 페이지**(www.dell.com/regulatory\_compliance)**를 참조하십시오**.**
- 주의**:** 공인된 서비스 기술자만 컴퓨터를 수리해야 합니다**. Dell™**의 승인을 받지 않은 서비스 작업으로 인한 손상에 대해서는 보증을 받을 수 없습니다**.**
- 주의**:** 정전기 방전을 방지하려면 손목 접지대를 사용하거나 도색되지 않은 금속 표면**(**예**:** 컴퓨터의 커넥터**)**을 주기적으로 만져 접지합니다**.**
- 주의**:** 시스템 보드의 손상을 방지하려면 컴퓨터 내부에서 작업하기 전에 주 배터리**(**[배터리 분리](file:///C:/data/systems/ins13z/ko/sm/battery.htm#wp1185372) 참조**)**를 분리합니다**.**

### <span id="page-31-1"></span>키보드 분리

- 1. [시작하기 전에의](file:///C:/data/systems/ins13z/ko/sm/before.htm#wp1438061) 지침을 따릅니다.
- 2. 배터리를 분리합니다(<mark>배터리 분리</mark> 참조).
- 3. 모듈 덮개를 분리합니다([모듈 덮개 분리](file:///C:/data/systems/ins13z/ko/sm/cover.htm#wp1223484) 참조).
- 4. 키보드를 컴퓨터 본체에 고정하는 나사 3개를 분리합니다.

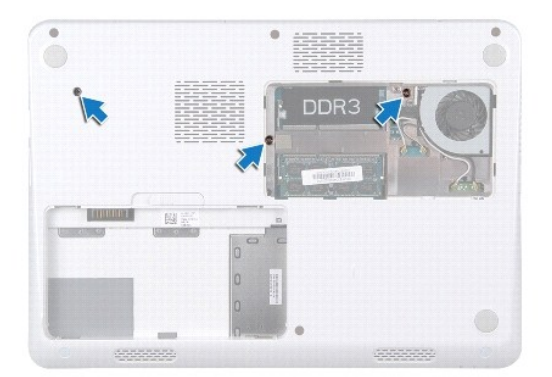

5. 컴퓨터를 뒤집어 놓고 디스플레이를 완전히 열어 놓습니다.

#### 주의**:** 키보드의 키 캡은 충격에 약하고 쉽게 빠질 수 있으며 장착하는 데 많은 시간을 소모합니다**.** 키보드를 만지거나 제거할 때 조심하십시오**.**

### 주의**:** 키보드를 분리하거나 다룰 때 특히 주의합니다**.** 그렇지 않으면 디스플레이 패널이 긁힐 수 있습니다**.**

6. 플라스틱 스크라이브를 키보드와 손목 받침대 사이에 밀어 넣고 키보드를 들어 올려 손목 받침대의 탭에서 빼냅니다.

<span id="page-32-0"></span>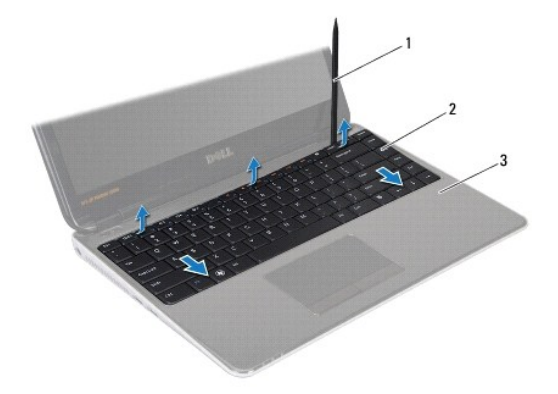

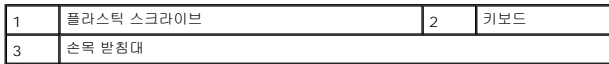

7. 키보드를 조심스럽게 들어 올리고 키보드 탭을 손목 받침대의 슬롯 밖으로 밀어 꺼냅니다.

- 8. 키보드를 뒤집어 손목 받침대 위에 놓습니다.
- 9. 커넥터 래치를 들어 올려 시스템 보드의 커넥터에서 키보드 케이블을 분리합니다.
- 10. 손목 받침대에서 키보드를 들어 꺼냅니다.

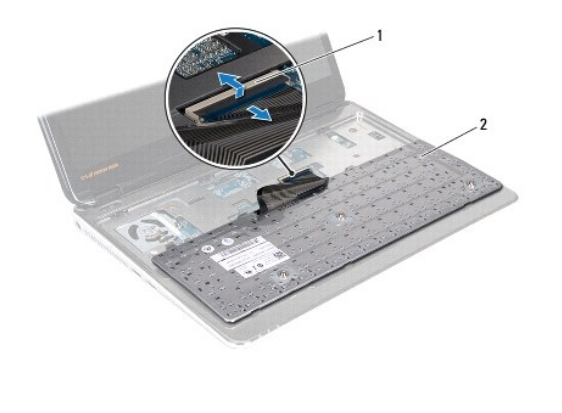

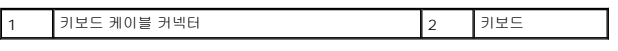

### <span id="page-32-1"></span>키보드 장착

- 1. <u>시작하기 전에</u>의 지침을 따릅니다.
- 2. 키보드 케이블을 시스템 보드의 커넥터에 밀어 넣은 후 커넥터 래치에 눌러 키보드 케이블을 고정합니다.
- 3. 키보드 하단의 탭을 손목 받침대의 슬롯에 맞추고 키보드를 제자리에 내려 놓습니다.
- 4. 키보드의 모서리를 조심스럽게 눌러 손목 받침대의 탭 아래에 키보드를 고정합니다.
- 5. 컴퓨터를 뒤집어 놓고 키보드를 컴퓨터 베이스에 고정하는 나사 3개를 장착합니다.
- 6. 모듈 덮개를 장착합니다(<u>[모듈 덮개 장착](file:///C:/data/systems/ins13z/ko/sm/cover.htm#wp1229256)</u> 참조).
- 7. 배터리를 장착합니다(<u>배터리 교체</u> 참조).

## 주의**:** 컴퓨터의 전원을 켜기 전에 나사를 모두 장착하고 컴퓨터 내부에 남아 있는 나사가 없는지 확인합니다**.** 이렇게 하지 않으면 컴퓨터가 손상될 수 있습니다**.**

# <span id="page-34-0"></span>상태 표시등 보드

**Dell™ Inspiron™ M301Z/N301Z** 서비스 설명서

- $\bigcirc$  [상태 표시등 보드 분리](#page-34-1)
- $\bullet$  [상태 표시등 보드 장착](#page-34-2)
- 경고**:** 컴퓨터 내부 작업을 시작하기 전에 컴퓨터와 함께 제공된 안전 정보를 읽어보십시오**.** 자세한 안전 모범 사례 정보는 **Regulatory Compliance(**규정 준수**)** 홈 페이지**(www.dell.com/regulatory\_compliance)**를 참조하십시오**.**
- 주의**:** 공인된 서비스 기술자만 컴퓨터를 수리해야 합니다**. Dell™**의 승인을 받지 않은 서비스 작업으로 인한 손상에 대해서는 보증을 받을 수 없습니다**.**
- 주의**:** 정전기 방전을 방지하려면 손목 접지대를 사용하거나 도색되지 않은 금속 표면**(**예**:** 컴퓨터의 커넥터**)**을 주기적으로 만져 접지합니다**.**
- 주의**:** 시스템 보드의 손상을 방지하려면 컴퓨터 내부에서 작업하기 전에 주 배터리**(**[배터리 분리](file:///C:/data/systems/ins13z/ko/sm/battery.htm#wp1185372) 참조**)**를 분리합니다**.**

### <span id="page-34-1"></span>상태 표시등 보드 분리

- 1. [시작하기 전에의](file:///C:/data/systems/ins13z/ko/sm/before.htm#wp1438061) 지침을 따릅니다.
- 2. 배터리를 분리합니다(<mark>배터리 분리</mark> 참조).
- 3. 모듈 덮개를 분리합니다([모듈 덮개 분리](file:///C:/data/systems/ins13z/ko/sm/cover.htm#wp1223484) 참조).
- 4. 키보드를 분리합니다 (<u>키보드 분리</u> 참조).
- 5. 손목 받침대를 분리합니다([손목 받침대 분리](file:///C:/data/systems/ins13z/ko/sm/palmrest.htm#wp1051070) 참조).
- 6. 커넥터 래치를 들어 올리고 당김 탭을 잡아 당겨 시스템 보드 커넥터에서 상태 표시등 보드 케이블을 분리합니다.
- 7. 스피커에 접착되어 있는 상태 표시등 보드 케이블을 벗겨냅니다.
- 8. 상태 표시등 보드를 시스템 보드에 고정하는 나사를 분리합니다.
- 9. 검정색 스폰지와 함께 상태 표시등 보드를 들어올려 컴퓨터 본체에서 분리합니다.

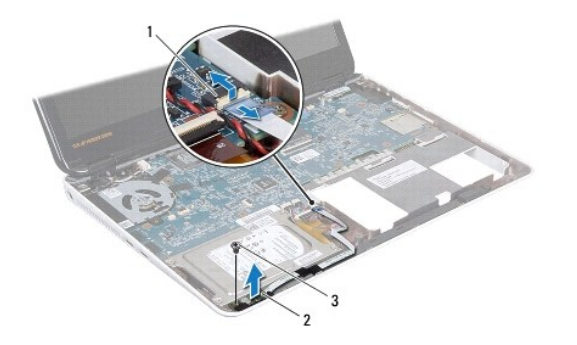

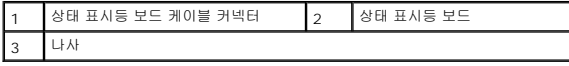

### <span id="page-34-2"></span>상태 표시등 보드 장착

1. [시작하기 전에의](file:///C:/data/systems/ins13z/ko/sm/before.htm#wp1438061) 지침을 따릅니다.

- 2. 상태 표시등 보드의 나사 구멍을 컴퓨터 본체의 나사 구멍과 맞춥니다.
- 3. 상태 표시등 보드를 컴퓨터 바닥면에 고정하는 나사를 끼웁니다.
- 4. 상태 표시등 보드 케이블을 시스템 보드의 커넥터에 밀어 넣고 커넥터 래치를 눌러 케이블을 고정합니다.
- 5. 상태 표시등 보드 케이블의 접착면을 스피커 위로 누릅니다.
- 6. 손목 받침대를 장착합니다(<u>[손목 받침대 장착](file:///C:/data/systems/ins13z/ko/sm/palmrest.htm#wp1051265)</u> 참조).
- 7. 키보드를 장착합니다(<u>키보드 장착</u> 참조).
- 8. 모듈 덮개를 장착합니다(<u>[모듈 덮개 장착](file:///C:/data/systems/ins13z/ko/sm/cover.htm#wp1229256)</u> 참조).
- 9. 배터리를 장착합니다(<mark>배터리 교체</mark> 참조).

### 주의**:** 컴퓨터의 전원을 켜기 전에 나사를 모두 장착하고 컴퓨터 내부에 남아 있는 나사가 없는지 확인합니다**.** 이렇게 하지 않으면 컴퓨터가 손상될 수 있습니다**.**

### <span id="page-36-0"></span>메모리 모듈

#### **Dell™ Inspiron™ M301Z/N301Z** 서비스 설명서

- [메모리 모듈 분리](#page-36-1)
- [메모리 모듈 장착](#page-36-2)
- 경고**:** 컴퓨터 내부 작업을 시작하기 전에 컴퓨터와 함께 제공된 안전 정보를 읽어보십시오**.** 자세한 안전 모범 사례 정보는 **Regulatory Compliance(**규정 준수**)** 홈 페이지**(www.dell.com/regulatory\_compliance)**를 참조하십시오**.**

주의**:** 공인된 서비스 기술자만 컴퓨터를 수리해야 합니다**. Dell™**의 승인을 받지 않은 서비스 작업으로 인한 손상에 대해서는 보증을 받을 수 없습니다**.**

주의**:** 정전기 방전을 방지하려면 손목 접지대를 사용하거나 도색되지 않은 금속 표면**(**예**:** 컴퓨터의 커넥터**)**을 주기적으로 만져 접지합니다**.**

주의**:** 시스템 보드의 손상을 방지하려면 컴퓨터 내부에서 작업하기 전에 주 배터리**(**[배터리 분리](file:///C:/data/systems/ins13z/ko/sm/battery.htm#wp1185372) 참조**)**를 분리합니다**.**

컴퓨터 메모리는 시스템 보드에 메모리 모듈을 설치해서 증가시킬 수 있습니다. 컴퓨터에서 지원되는 메모리에 대한 정보는 컴퓨터와 함께 제공된 설치 안내서의 "사양"이나 **support.dell.com/manuals**을 참조하십시오.

주**:** Dell™에서 구매한 메모리는 컴퓨터 보증에 적용됩니다.

해당 컴퓨터에는 컴퓨터 하단에서 사용자가 접근할 수 있는 SODIMM 커넥터가 2개 있습니다.

### <span id="page-36-1"></span>메모리 모듈 분리

- 1. [시작하기 전에의](file:///C:/data/systems/ins13z/ko/sm/before.htm#wp1438061) 지침을 따릅니다.
- 2. 배터리를 분리합니다(<mark>배터리 분리</mark> 참조).
- 3. 모듈 덮개를 분리합니다(<u>[모듈 덮개 분리](file:///C:/data/systems/ins13z/ko/sm/cover.htm#wp1223484)</u> 참조).

### 주의**:** 메모리 모듈 커넥터의 손상을 방지하려면 메모리 모듈 고정 클립을 벌릴 때 도구를 사용하지 마십시오**.**

- 4. 메모리 모듈이 튀어 나올 때까지 메모리 모듈 커넥터의 양끝에 있는 고정 클립을 손끝으로 조심스럽게 벌립니다.
- 5. 메모리 모듈 커넥터에서 메모리 모듈을 분리합니다.

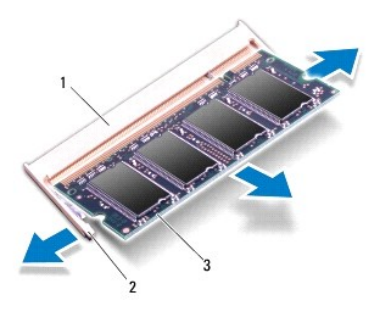

<span id="page-36-2"></span>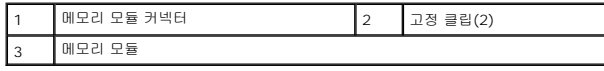

### 메모리 모듈 장착

### 주의**:** 두 커넥터에 메모리 모듈을 설치해야 할 경우 먼저 하단 커넥터에 메모리 모듈을 설치한 다음 상단 커넥터에 모듈을 설치하십시오**.**

- 1. [시작하기 전에의](file:///C:/data/systems/ins13z/ko/sm/before.htm#wp1438061) 지침을 따릅니다.
- 2. 메모리 모듈의 노치를 메모리 모듈 커넥터의 탭에 맞춥니다.
- 3. 메모리 모듈을 45도 각도로 메모리 모듈 커넥터에 단단히 밀어 넣고 딸깍 소리가 나면서 제자리에 고정될 때까지 메모리 모듈을 아래로 누릅니다. 소리가 나지 않으면 메모리 모듈 을 분리했다가 다시 설치합니다.
- 주**:** 메모리 모듈이 올바르게 설치되지 않으면 컴퓨터가 올바르게 부팅되지 않을 수 있습니다.

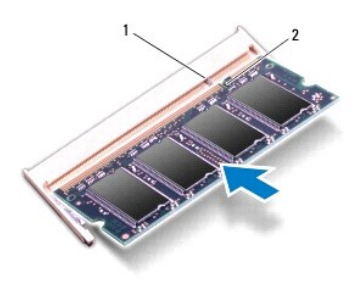

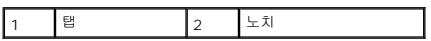

- 4. 모듈 덮개를 장착합니다(<mark>[모듈 덮개 장착](file:///C:/data/systems/ins13z/ko/sm/cover.htm#wp1229256)</mark> 참조).
- 5. 배터리를 장착합니다(<mark>배터리 교체</mark> 참조). AC 어댑터를 컴퓨터 및 전원 콘센트에 연결합니다.
- 6. 컴퓨터를 켜십시오.

컴퓨터는 부팅하면서 메모리 모듈을 감지하고 시스템 구성 정보를 자동으로 업데이트합니다.

컴퓨터에 설치된 메모리 양을 확인하려면:

*Windows Vista*®:

시작 ® 도움말 및 지원® **Dell** 시스템 정보를 클릭합니다.

*Windows*® *7*:

 $\lambda$ | 작  $\overline{\Phi}$   $\rightarrow$  제어판 $\rightarrow$   $\lambda$ |스템 및 보안 $\rightarrow$  시스템을 클릭합니다.

### <span id="page-38-0"></span>무선 미니 카드

**Dell™ Inspiron™ M301Z/N301Z** 서비스 설명서

- [미니 카드 분리](#page-38-1)
- [미니 카드 장착](#page-39-1)
- 경고**:** 컴퓨터 내부 작업을 시작하기 전에 컴퓨터와 함께 제공된 안전 정보를 읽어보십시오**.** 자세한 안전 모범 사례 정보는 **Regulatory Compliance(**규정 준수**)** 홈 페이지**(www.dell.com/regulatory\_compliance)**를 참조하십시오**.**
- 주의**:** 공인된 서비스 기술자만 컴퓨터를 수리해야 합니다**. Dell™**의 승인을 받지 않은 서비스 작업으로 인한 손상에 대해서는 보증을 받을 수 없습니다**.**
- 주의**:** 정전기 방전을 방지하려면 손목 접지대를 사용하거나 도색되지 않은 금속 표면**(**예**:** 컴퓨터의 커넥터**)**을 주기적으로 만져 접지합니다**.**
- 주의**:** 시스템 보드의 손상을 방지하려면 컴퓨터 내부에서 작업하기 전에 주 배터리**(**[배터리 분리](file:///C:/data/systems/ins13z/ko/sm/battery.htm#wp1185372) 참조**)**를 분리합니다**.**
- 주의**:** 컴퓨터에 미니 카드를 설치하지 않은 경우 정전기 방지 포장재로 싸서 보관합니다**(**컴퓨터와 함께 제공된 안전 지침에서 **"**정전기 방전 방지**"** 참조**).**
- 주**:** Dell은 자사에서 구입하지 않은 미니 카드는 지원하지 않으며 호환성도 보증하지 않습니다.

무선 미니 카드를 컴퓨터와 함께 주문한 경우에는 카드가 이미 설치되어 있습니다.

사용자 컴퓨터에는 풀 미니 카드 슬롯 1개와 하프 미니 카드 슬롯 1개가 있습니다.

- <sup>l</sup> 풀 미니 카드 슬롯 1개 모바일 브로드밴드 또는 무선 근거리 통신망 (WWAN) 또는 TV 튜너 모듈을 지원합니다.
- <sup>l</sup> 하프 미니 카드 슬롯 1개 무선 근거리 통신망(WWAN) 또는 WiMax(Worldwide Interoperability for Microwave Access)를 지원합니다.

주**:** 구입 시 컴퓨터 구성에 따라 미니 카드 슬롯에 미니 카드가 설치되어 있지 않을 수도 있습니다.

### <span id="page-38-1"></span>미니 카드 분리

- 1. [시작하기 전에의](file:///C:/data/systems/ins13z/ko/sm/before.htm#wp1438061) 지침을 따릅니다.
- 2. 배터리를 분리합니다(<mark>배터리 분리</mark> 참조).
- 3. [시스템 보드 분리에](file:///C:/data/systems/ins13z/ko/sm/sysboard.htm#wp1037428) 설명된 3[단계](file:///C:/data/systems/ins13z/ko/sm/sysboard.htm#wp1059320)에서 18단계까지의 지침을 따릅니다.
- 4. 풀 미니 카드와 하프 미니 카드를 시스템 보드 커넥터에 고정하는 나사 4개(각 미니 카드에 2개)를 분리합니다.
- 주**:** 해당 컴퓨터는 한 번에 WWAN 미니 카드나 풀 미니 카드 슬롯의 TV 튜너 카드만 지원할 수 있습니다.
- 5. 미니 카드를 들어 올려 시스템 보드 커넥터에서 분리합니다.

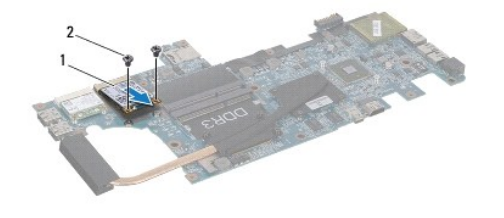

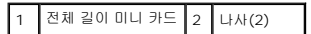

<span id="page-39-0"></span>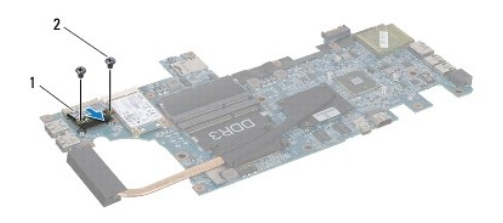

하프 미니 카드 2 나사(2)

### <span id="page-39-1"></span>미니 카드 장착

- 1. [시작하기 전에의](file:///C:/data/systems/ins13z/ko/sm/before.htm#wp1438061) 지침을 따릅니다.
- 2. 새 미니 카드를 포장에서 꺼냅니다.

### 주의**:** 고르게 힘을 가하여 카드를 제자리에 밀어 넣습니다**.** 무리한 힘을 가하면 커넥터가 손상될 수도 있습니다**.**

#### 주의**:** 올바른 삽입을 위해 커넥터에는 방향이 있습니다**.** 제대로 맞지 않으면 시스템 보드에 있는 카드의 커넥터를 검사하고 카드를 다시 정렬하십시오**.**

### 주의**:** 미니 카드의 손상을 방지하려면 카드 아래에 케이블을 놓지 마십시오**.**

- 3. 미니 카드 커넥터를 45도 각도로 적절한 시스템 보드 커넥터에 삽입합니다. 예를 들어, WLAN 카드 커넥터는 **WLAN**으로 표시되어 있습니다.
- 4. 미니 카드의 다른 쪽 끝을 시스템 보드의 슬롯으로 눌러 끼우고 미니 카드를 시스템 보드에 고정하는 나사 (각 미니 카드에 2개)를 끼웁니다.
- 5. 시스템 보드를 뒤집어 놓습니다.
- 6. <u>시스템 보드 교체</u>에 설명된 <u>5[단계](file:///C:/data/systems/ins13z/ko/sm/sysboard.htm#wp1051700)</u>에서 <u>18단계</u>까지의 지침을 따릅니다.
- 7. 설치한 미니 카드에 적절한 안테나 케이블을 연결합니다. 다음 표에서는 컴퓨터가 지원하는 각 미니 카드에 대한 안테나 케이블 색상표를 제공합니다.

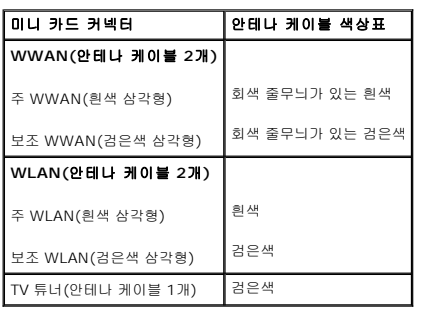

- 8. 사용하지 않는 안테나 케이블은 보호용 마일라 슬리브에 넣어 보관합니다.
- 9. 모듈 덮개를 장착합니다(<mark>[모듈 덮개 장착](file:///C:/data/systems/ins13z/ko/sm/cover.htm#wp1229256)</mark> 참조).
- 10. 배터리를 장착합니다(<mark>배터리 교체</mark> 참조).
- 11. 필요에 따라 컴퓨터에 드라이버 및 유틸리티를 설치합니다. 자세한 내용은 *Dell* 기술 설명서를 참조하십시오.

주**:** Dell에서 제공하지 않은 무선 미니 카드를 설치할 경우 적절한 드라이버 및 유틸리티를 설치해야 합니다. 일반 드라이버 정보는 *Dell* 기술 설명서를 참조하십시오.

### <span id="page-41-0"></span>손목 받침대

**Dell™ Inspiron™ M301Z/N301Z** 서비스 설명서

### [손목 받침대 분리](#page-41-1)

#### $\bullet$  [손목 받침대 장착](#page-43-1)

- 경고**:** 컴퓨터 내부 작업을 시작하기 전에 컴퓨터와 함께 제공된 안전 정보를 읽어보십시오**.** 자세한 안전 모범 사례 정보는 **Regulatory Compliance(**규정 준수**)** 홈 페이지**(www.dell.com/regulatory\_compliance)**를 참조하십시오**.**
- 주의**:** 정전기 방전을 방지하려면 손목 접지대를 사용하거나 도색되지 않은 금속 표면**(**예**:** 컴퓨터의 커넥터**)**을 주기적으로 만져 접지합니다**.**
- 주의**:** 공인된 서비스 기술자만 컴퓨터를 수리해야 합니다**. Dell™**의 승인을 받지 않은 서비스 작업으로 인한 손상에 대해서는 보증을 받을 수 없습니다**.**
- 주의**:** 시스템 보드의 손상을 방지하려면 컴퓨터 내부에서 작업하기 전에 주 배터리**(**[배터리 분리](file:///C:/data/systems/ins13z/ko/sm/battery.htm#wp1185372) 참조**)**를 분리합니다**.**

### <span id="page-41-1"></span>손목 받침대 분리

- 1. [시작하기 전에의](file:///C:/data/systems/ins13z/ko/sm/before.htm#wp1438061) 지침을 따릅니다.
- 2. 배터리를 분리합니다(<mark>배터리 분리</mark> 참조).
- 3. 모듈 덮개를 분리합니다([모듈 덮개 분리](file:///C:/data/systems/ins13z/ko/sm/cover.htm#wp1223484) 참조).
- 4. 키보드를 분리합니다(<u>키보드 분리</u> 참조).
- 5. 컴퓨터를 뒤집으십시오.
- 6. 플라스틱 스크라이브를 사용해, 컴퓨터 본체의 손목 받침대 나사를 덮고 있는 고무 캡 2개를 분리합니다.

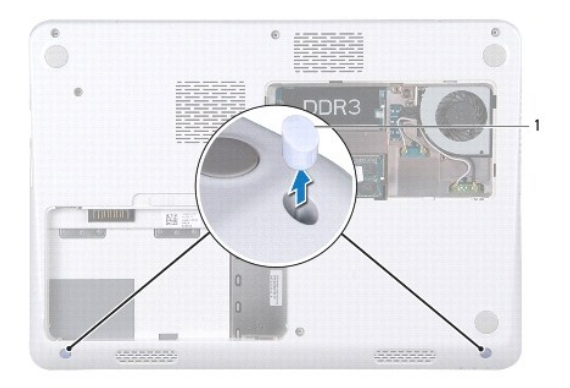

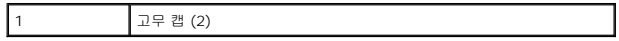

7. 손목 받침대를 컴퓨터 본체에 고정하는 나사 3개를 분리합니다.

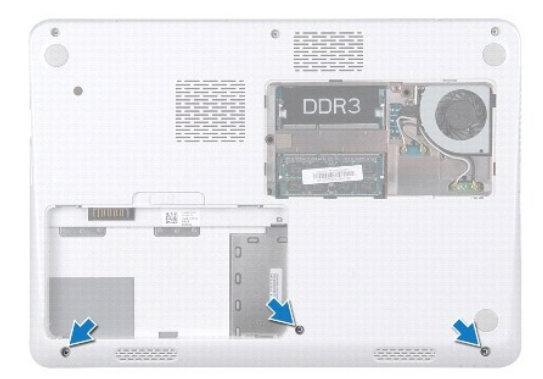

- 8. 컴퓨터를 뒤집어 놓고 디스플레이를 완전히 열어 놓습니다.
- 9. 손목 받침대를 시스템 보드에 고정하는 나사 5개를 분리합니다.
- 10. 커넥터 래치를 들어 올리고 당김 탭을 끌어 당겨 시스템 보드의 커넥터에서 터치패드 케이블과 전원 단추 보드 케이블을 분리합니다.

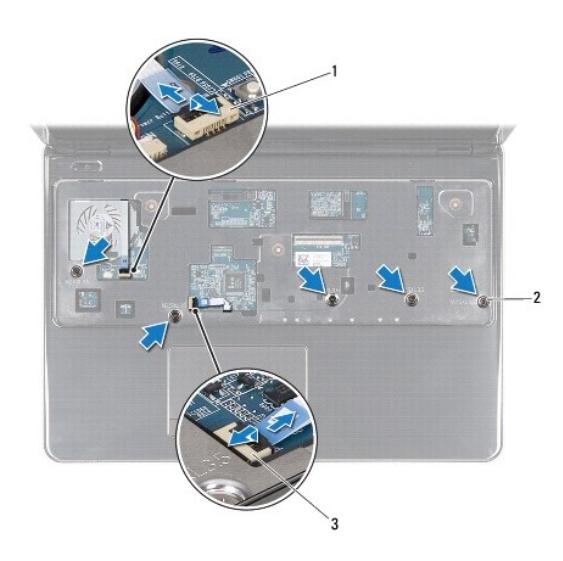

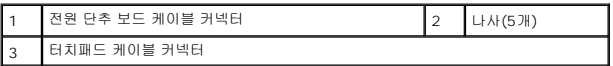

### 주의**:** 손목 받침대의 손상을 방지하려면 컴퓨터 베이스에서 조심스럽게 손목 받침대를 분리합니다**.**

11. 플라스틱 스크라이브를 컴퓨터 본체와 손목 받침대 사이에 밀어 넣고 손목 받침대를 들어 올려 컴퓨터 본체에서 분리합니다.

<span id="page-43-0"></span>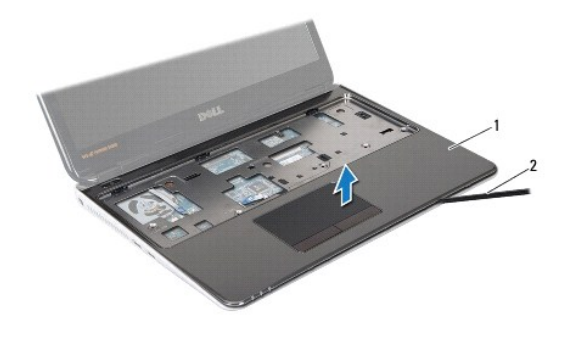

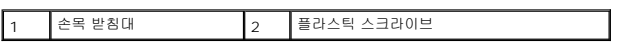

### <span id="page-43-1"></span>손목 받침대 장착

- 1. <u>시작하기 전에</u>의 지침을 따릅니다.
- 2. 손목 받침대를 컴퓨터 베이스에 맞추고 조심스럽게 손목 받침대를 제자리에 끼워 넣습니다.
- 3. 터치패드 케이블 및 전원 단추 보드 케이블을 시스템 보드의 커넥터로 밀어 넣은 후 커넥터 래치에 눌러 케이블을 고정합니다.
- 4. 손목 받침대를 시스템 보드에 고정하는 나사 5개를 끼웁니다.
- 5. 키보드를 장착합니다(<u>키보드 장착</u> 참조).
- 6. 컴퓨터를 뒤집어 놓고 손목 받침대를 컴퓨터 본체에 고정하는 나사 3개를 장착합니다.
- 7. 컴퓨터 본체의 손목 받침대 나사를 덮는 고무 캡 2개를 장착합니다.
- 8. 모듈 덮개를 장착합니다(<mark>[모듈 덮개 장착](file:///C:/data/systems/ins13z/ko/sm/cover.htm#wp1229256)</mark> 참조).
- 9. 배터리를 장착합니다(<u>배터리 교체</u> 참조).

주의**:** 컴퓨터의 전원을 켜기 전에 나사를 모두 장착하고 컴퓨터 내부에 남아 있는 나사가 없는지 확인합니다**.** 이렇게 하지 않으면 컴퓨터가 손상될 수 있습니다**.**

## <span id="page-44-0"></span>전원 단추 보드

### **Dell™ Inspiron™ M301Z/N301Z** 서비스 설명서

#### [전원 단추 보드 분리](#page-44-1)

#### [전원 단추 보드 장착](#page-44-2)

- 경고**:** 컴퓨터 내부 작업을 시작하기 전에 컴퓨터와 함께 제공된 안전 정보를 읽어보십시오**.** 자세한 안전 모범 사례 정보는 **Regulatory Compliance(**규정 준수**)** 홈 페이지**(www.dell.com/regulatory\_compliance)**를 참조하십시오**.**
- 주의**:** 공인된 서비스 기술자만 컴퓨터를 수리해야 합니다**. Dell™**의 승인을 받지 않은 서비스 작업으로 인한 손상에 대해서는 보증을 받을 수 없습니다**.**
- 주의**:** 정전기 방전을 방지하기 위해 손목 접지대를 사용하거나 도색되지 않은 금속 표면을 주기적으로 만져 접지합니다**.**
- 주의**:** 시스템 보드의 손상을 방지하려면 컴퓨터 내부에서 작업하기 전에 주 배터리**(**[배터리 분리](file:///C:/data/systems/ins13z/ko/sm/battery.htm#wp1185372) 참조**)**를 분리합니다**.**

### <span id="page-44-1"></span>전원 단추 보드 분리

- 1. [시작하기 전에의](file:///C:/data/systems/ins13z/ko/sm/before.htm#wp1438061) 지침을 따릅니다.
- 2. 배터리를 분리합니다(<mark>배터리 분리</mark> 참조).
- 3. 모듈 덮개를 분리합니다([모듈 덮개 분리](file:///C:/data/systems/ins13z/ko/sm/cover.htm#wp1223484) 참조).
- 4. 키보드를 분리합니다(<u>키보드 분리</u> 참조).
- 5. 손목 받침대를 분리합니다([손목 받침대 분리](file:///C:/data/systems/ins13z/ko/sm/palmrest.htm#wp1051070) 참조).
- 6. 손목 받침대를 뒤집어 놓습니다.
- 7. 전원 단추 보드를 손목 받침대에 고정하는 나사 2개를 분리합니다.

### 주의**:** 전원 단추 보드를 분리할 경우 특히 조심하십시오**.** 보드는 충격에 매우 약합니다**.**

8. 전원 단추 보드를 들어 올려 손목 받침대에서 분리합니다.

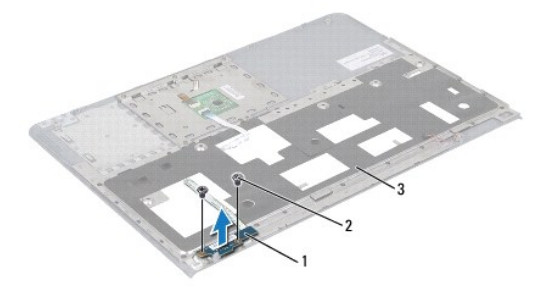

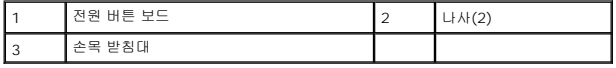

### <span id="page-44-2"></span>전원 단추 보드 장착

1. [시작하기 전에의](file:///C:/data/systems/ins13z/ko/sm/before.htm#wp1438061) 지침을 따릅니다.

- 2. 전원 단추 보드를 손목 받침대에 놓고 손목 받침대에 전원 버튼 보드를 고정시키는 나사 두개를 끼웁니다.
- 3. 손목 받침대를 뒤집어 놓습니다.
- 4. 손목 받침대를 장착합니다(<u>[손목 받침대 장착](file:///C:/data/systems/ins13z/ko/sm/palmrest.htm#wp1051265)</u> 참조).
- 5. 키보드를 장착합니다(<u>키보드 장착</u> 참조).
- 6. 모듈 덮개를 장착합니다(<u>[모듈 덮개 장착](file:///C:/data/systems/ins13z/ko/sm/cover.htm#wp1229256)</u> 참조).
- 7. 배터리를 장착합니다(<u>배터리 교체</u> 참조).

## 주의**:** 컴퓨터의 전원을 켜기 전에 나사를 모두 장착하고 컴퓨터 내부에 남아 있는 나사가 없는지 확인합니다**.** 이렇게 하지 않으면 컴퓨터가 손상될 수 있습니다**.**

### <span id="page-46-0"></span>스피커

**Dell™ Inspiron™ M301Z/N301Z** 서비스 설명서

 $\bullet$  [스피커 분리](#page-46-1)  $\bullet$  [스피커 다시 끼우기](#page-47-0)

- 경고**:** 컴퓨터 내부 작업을 시작하기 전에 컴퓨터와 함께 제공된 안전 정보를 읽어보십시오**.** 자세한 안전 모범 사례 정보는 **Regulatory Compliance(**규정 준수**)** 홈 페이지**(www.dell.com/regulatory\_compliance)**를 참조하십시오**.**
- 주의**:** 공인된 서비스 기술자만 컴퓨터를 수리해야 합니다**. Dell™**의 승인을 받지 않은 서비스 작업으로 인한 손상에 대해서는 보증을 받을 수 없습니다**.**
- 주의**:** 정전기 방전을 방지하려면 손목 접지대를 사용하거나 도색되지 않은 금속 표면**(**예**:** 컴퓨터의 커넥터**)**을 주기적으로 만져 접지합니다**.**
- 주의**:** 시스템 보드의 손상을 방지하려면 컴퓨터 내부에서 작업하기 전에 주 배터리**(**[배터리 분리](file:///C:/data/systems/ins13z/ko/sm/battery.htm#wp1185372) 참조**)**를 분리합니다**.**

### <span id="page-46-1"></span>스피커 분리

- 1. [시작하기 전에의](file:///C:/data/systems/ins13z/ko/sm/before.htm#wp1438061) 지침을 따릅니다.
- 2. 배터리를 분리합니다(<mark>배터리 분리</mark> 참조).
- 3. 모듈 덮개를 분리합니다([모듈 덮개 분리](file:///C:/data/systems/ins13z/ko/sm/cover.htm#wp1223484) 참조).
- 4. 키보드를 분리합니다(<u>키보드 분리</u> 참조).
- 5. 손목 받침대를 분리합니다([손목 받침대 분리](file:///C:/data/systems/ins13z/ko/sm/palmrest.htm#wp1051070) 참조).
- 6. 커넥터 래치를 들어올리고 당김 탭을 당겨 하드 드라이브 케이블과 상태 표시등 보드를 시스템 보드의 커넥터에서 분리합니다.
- 7. 스피커에 부착되어 있는 상태 표시등 보드 케이블을 분리합니다.

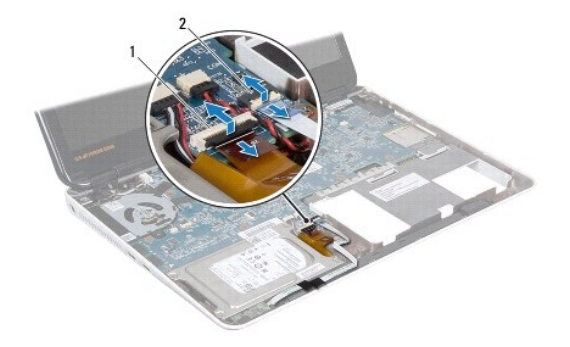

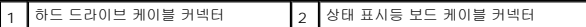

- 8. 시스템 보드의 커넥터에서 스피커 케이블을 분리합니다.
- 9. 스피커를 컴퓨터 본체에 고정하는 나사 2개를 분리합니다.

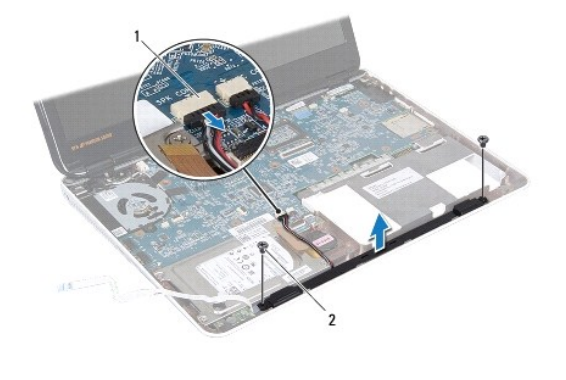

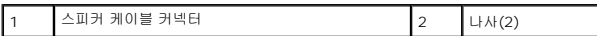

10. 스피커 케이블의 배선을 기록하고 컴퓨터 본체에서 스피커를 분리합니다.

### <span id="page-47-0"></span>스피커 다시 끼우기

- 1. [시작하기 전에의](file:///C:/data/systems/ins13z/ko/sm/before.htm#wp1438061) 지침을 따릅니다.
- 2. 스피커를 컴퓨터 본체에 놓습니다.
- 3. 스피커를 컴퓨터 본체에 고정하는 나사 2개를 장착합니다.
- 4. 스피커 케이블을 시스템 보드의 커넥터에 연결합니다.
- 5. 하드 드라이브 케이블과 상태 표시등 보드 케이블을 시스템 보드의 커넥터 쪽으로 밉니다. 커넥터 래치를 아래로 눌러 케이블을 고정합니다.
- 6. 상태 표시등 보드 케이블의 접착면을 스피커 위에 누릅니다.
- 7. 손목 받침대를 장착합니다(<mark>[손목 받침대 장착](file:///C:/data/systems/ins13z/ko/sm/palmrest.htm#wp1051265)</mark> 참조).
- 8. 키보드를 장착합니다(<u>키보드 장착</u> 참조).
- 9. 모듈 덮개를 장착합니다(<u>[모듈 덮개 장착](file:///C:/data/systems/ins13z/ko/sm/cover.htm#wp1229256)</u> 참조).
- 10. 배터리를 장착합니다(<mark>배터리 교체</mark> 참조).

주의**:** 컴퓨터의 전원을 켜기 전에 나사를 모두 장착하고 컴퓨터 내부에 남아 있는 나사가 없는지 확인합니다**.** 이렇게 하지 않으면 컴퓨터가 손상될 수 있습니다**.**

<span id="page-48-0"></span>시스템 보드

**Dell™ Inspiron™ M301Z/N301Z** 서비스 설명서

- <u>[시스템 보드 분리](#page-48-1)</u>
- $\bigcirc$  [시스템 보드 교체](#page-50-1)
- BIOS[에 서비스 태그 입력](#page-51-1)

경고**:** 컴퓨터 내부 작업을 시작하기 전에 컴퓨터와 함께 제공된 안전 정보를 읽어보십시오**.** 자세한 안전 모범 사례 정보는 **Regulatory Compliance(**규정 준수**)** 홈 페이지**(www.dell.com/regulatory\_compliance)**를 참조하십시오**.** 

주의**:** 공인된 서비스 기술자만 컴퓨터를 수리해야 합니다**. Dell™**의 승인을 받지 않은 서비스 작업으로 인한 손상에 대해서는 보증을 받을 수 없습니다**.**

주의**:** 정전기 방전을 방지하려면 손목 접지대를 사용하거나 도색되지 않은 금속 표면**(**예**:** 컴퓨터의 커넥터**)**을 주기적으로 만져 접지합니다**.**

주의**:** 시스템 보드의 손상을 방지하려면 컴퓨터 내부에서 작업하기 전에 주 배터리**(**[배터리 분리](file:///C:/data/systems/ins13z/ko/sm/battery.htm#wp1185372) 참조**)**를 분리합니다**.**

### <span id="page-48-1"></span>시스템 보드 분리

- 1. [시작하기 전에의](file:///C:/data/systems/ins13z/ko/sm/before.htm#wp1438061) 지침을 따릅니다.
- 2. 배터리를 분리합니다(<mark>배터리 분리</mark> 참조).
- 3. 모듈 덮개를 분리합니다([모듈 덮개 분리](file:///C:/data/systems/ins13z/ko/sm/cover.htm#wp1223484) 참조).
- 4. 메모리 모듈을 분리합니다 ([메모리 모듈 분리](file:///C:/data/systems/ins13z/ko/sm/memory.htm#wp1186694) 참조).
- 5. 키보드를 분리합니다([키보드 분리](file:///C:/data/systems/ins13z/ko/sm/keyboard.htm#wp1188497) 참조).
- 6. 손목 받침대를 분리합니다([손목 받침대 분리](file:///C:/data/systems/ins13z/ko/sm/palmrest.htm#wp1051070) 참조).
- 7. <u>하드 드라이브 조립품 분리</u>에 설명된 <u>6[단계](file:///C:/data/systems/ins13z/ko/sm/hdd.htm#wp1200849)</u>에서 <u>8단계</u>까지의 지침을 따릅니다.
- 8. 왼쪽 지지 브래킷을 컴퓨터 본체에 고정시키는 나사를 분리합니다.

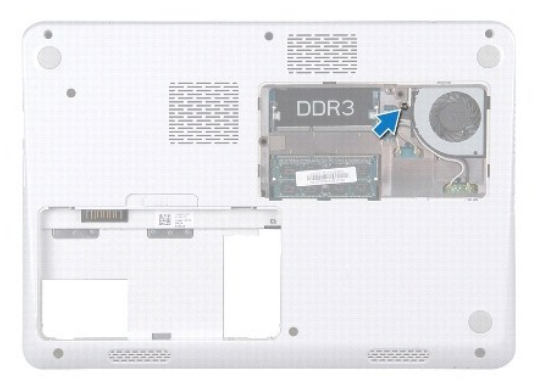

- 9. Bluetooth® 카드를 분리합니다[\(Bluetooth](file:///C:/data/systems/ins13z/ko/sm/btooth.htm#wp1202501) 카드 분리 참조).
- 10. 프로세서 팬을 분리합니다 ([프로세서 팬 분리](file:///C:/data/systems/ins13z/ko/sm/fan.htm#wp1184871) 참조).
- 11. 디스플레이 조립품을 분리합니다([디스플레이 조립품 분리](file:///C:/data/systems/ins13z/ko/sm/display.htm#wp1214210) 참조).
- 12. 중앙부 덮개를 분리합니다([중앙부 덮개 분리](file:///C:/data/systems/ins13z/ko/sm/hingecvr.htm#wp1188834) 참조).
- 13. 왼쪽 지지 브래킷을 고정시키는 나사를 분리합니다.
- 14. 왼쪽 지지 브래킷을 들어 올려 컴퓨터 본체에서 분리합니다.

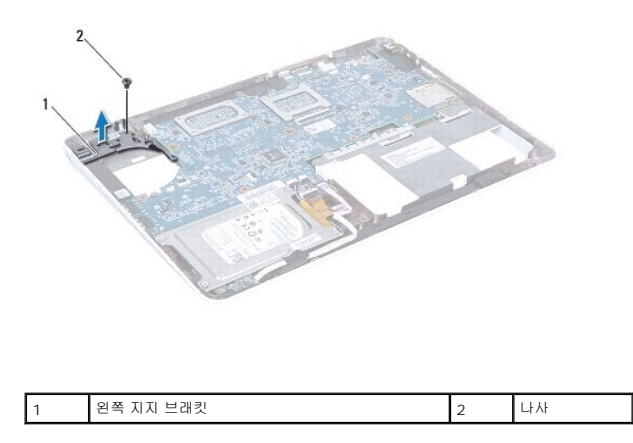

15. 코인 셀 배터리 케이블, 스피커 케이블, 상태 표시등 보드 케이블, AC 어댑터 커넥터 케이블을 시스템 보드 각각의 커넥터에서 분리합니다.

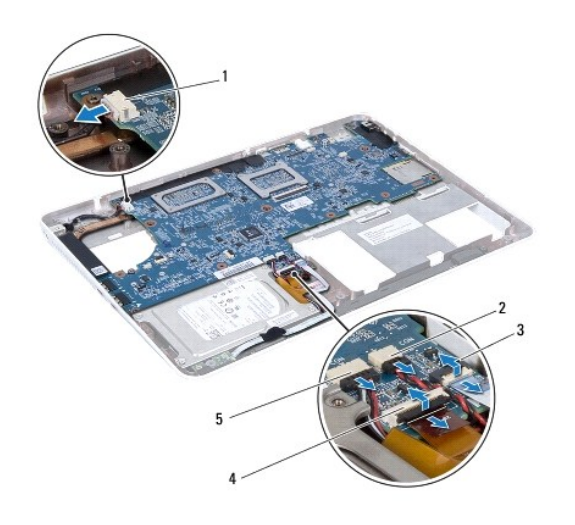

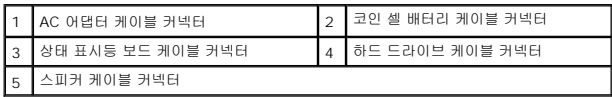

16. 시스템 보드를 컴퓨터 밑면에 고정하는 나사 4개를 분리합니다.

<span id="page-50-0"></span>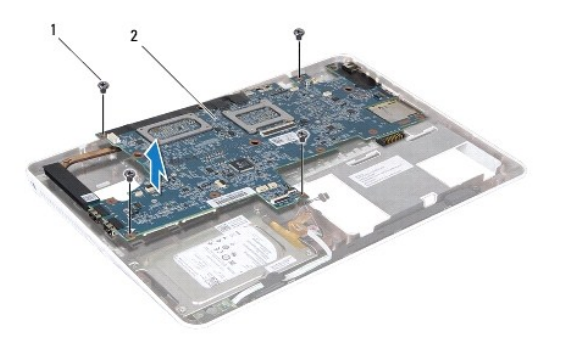

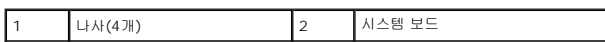

17. 컴퓨터의 슬롯에서 시스템 보드의 커넥터를 조심스럽게 빼내고 컴퓨터에서 시스템 보드를 들어 꺼냅니다.

- 18. 시스템 보드 조립품을 뒤집어 놓습니다.
- 19. 미니 카드를 분리합니다(<mark>[미니 카드 분리](file:///C:/data/systems/ins13z/ko/sm/minicard.htm#wp1181758)</mark> 참조).
- 20. 프로세서 방열판 조립품을 분리합니다([프로세서 방열판 조립품 분리](file:///C:/data/systems/ins13z/ko/sm/cpucool.htm#wp1119269) 참조).

### <span id="page-50-1"></span>시스템 보드 교체

- 1. <u>시작하기 전에</u>의 지침을 따릅니다.
- 2. 프로세서 방열판 조립품을 장착합니다([프로세서 방열판 조립품 장착](file:///C:/data/systems/ins13z/ko/sm/cpucool.htm#wp1122720) 참조).
- 3. 미니 카드를 장착합니다([미니 카드 장착](file:///C:/data/systems/ins13z/ko/sm/minicard.htm#wp1185815) 참조).
- 4. 시스템 보드 조립품을 뒤집어 놓습니다.
- 5. 시스템 보드의 커넥터와 컴퓨터 본체의 슬롯을 맞추고, 컴퓨터 본체의 맞춤 포스트를 사용해 시스템 보드를 정확하게 놓습니다.
- 6. 시스템 보드를 컴퓨터 밑면에 고정하는 나사 4개를 끼웁니다.
- 7. 코인 셀 배터리 케이블, 스피커 케이블, 상태 표시등 보드 케이블, AC 어댑터 커넥터 케이블을 시스템 보드 각각의 커넥터에서 분리합니다.
- 8. 왼쪽 지지 브래킷을 들어 올려 컴퓨터 본체에서 분리합니다.
- 9. 왼쪽 지지 브래킷을 고정시키는 나사를 분리합니다.
- 10. 중앙부 덮개를 장착합니다(<u>[중앙부 덮개 장착](file:///C:/data/systems/ins13z/ko/sm/hingecvr.htm#wp1189306)</u> 참조).
- 11. 디스플레이 조립품을 재설치합니다([디스플레이 조립품 교체](file:///C:/data/systems/ins13z/ko/sm/display.htm#wp1203403) 참조).
- 12. <u>하드 드라이브 조립품 장착</u>에 설명된 <u>6[단계](file:///C:/data/systems/ins13z/ko/sm/hdd.htm#wp1204182)</u>에서 <u>8단계</u>까지의 지침을 따릅니다.
- 13. 프로세서 팬을 장착합니다(프<u>로세서 팬 장착</u> 참조).
- 14. Bluetooth 카드를 장착합니다([Bluetooth](file:///C:/data/systems/ins13z/ko/sm/btooth.htm#wp1202569) 카드 장착 참조).
- 15. 손목 받침대를 장착합니다([손목 받침대 장착](file:///C:/data/systems/ins13z/ko/sm/palmrest.htm#wp1051265) 참조).
- 16. 키보드를 장착합니다(<u>키보드 장착</u> 참조).
- 17. 컴퓨터를 뒤집어 놓고 왼쪽 지지 브래킷를 컴퓨터 본체에 고정시키는 나사를 장착합니다.
- <span id="page-51-0"></span>18. 메모리 모듈을 장착합니다(<u>[메모리 모듈 장착](file:///C:/data/systems/ins13z/ko/sm/memory.htm#wp1181089)</u> 참조).
- 19. 모듈 덮개를 장착합니다(<mark>[모듈 덮개 장착](file:///C:/data/systems/ins13z/ko/sm/cover.htm#wp1229256)</mark> 참조).
- 20. 배터리를 장착합니다(<mark>배터리 교체</mark> 참조).

### 주의**:** 컴퓨터의 전원을 켜기 전에 나사를 모두 장착하고 컴퓨터 내부에 남아 있는 나사가 없는지 확인합니다**.** 이렇게 하지 않으면 컴퓨터가 손상될 수 있습니다**.**

- 21. 컴퓨터를 켜십시오.
- 주**:** 시스템 보드를 교체한 후 교체 시스템 보드의 BIOS에 컴퓨터 서비스 태그를 입력하십시오.
- 22. 서비스 태그를 입력합니다(<u>BIOS에 서비스 태그 입력</u> 참조).

### <span id="page-51-1"></span>**BIOS**에 서비스 태그 입력

- 1. AC 어댑터가 연결되고 주 배터리가 올바르게 설치되었는지 확인합니다.
- 2. 컴퓨터를 켜십시오.
- 3. POST 중에 <F2> 키를 눌러 시스템 설치 프로그램을 시작합니다.
- 4. 보안 탭으로 이동하여 **Set Service Tag**(서비스 태그 설정) 필드에 서비스 태그를 입력합니다.

**Dell™ Inspiron™ M301Z/N301Z** 서비스 설명서

### 주**,** 주의 및 경고

주**:** 주는 컴퓨터의 활용도를 높이는 데 도움이 되는 중요한 정보입니다.

주의**:** 주의는 하드웨어의 손상 또는 데이터 유실 위험을 설명하며 이러한 문제를 방지할 수 있는 방법을 알려줍니다**.**

경고**:** 경고는 재산상의 피해나 심각한 부상 또는 사망을 유발할 수 있는 위험이 있음을 알려줍니다**.**

#### 이 문서의 정보는 사전 통보 없이 변경될 수 있습니다**. © 2010 Dell Inc.** 저작권 본사 소유**.**

Dell Inc.의 서면 승인 없이 어떠한 방식으로든 본 자료를 무단 복제하는 행위는 엄격히 금지됩니다.

본 설명서에 사용된 상표: *Dell, DELL* 로고 및 *Inspire*n 은 Dell Inc. 의 상표입니다. *Bluetoot*h 는 Bluetooth SIG, Inc. 소유의 등록 상표이며 라이센스 계약에 따라 Dell 에서 사용됩니다. *Microsoft, Windows*,<br>*Windows* 시작 단추 로고는 미국 및/또는 기타 국가/지역에서 Microsoft Corporation

본 설명서에서는 특정 회사의 마크나 제품 이름의 사실성을 입증하기 위해 기타 상표나 상호를 사용할 수도 있습니다. Dell Inc. 는 자사가 소유하고 있는 것 이외의 타사 소유 상표 및 상표명에 대한 어떠한 소유권도 갖고 있지 않습니다.

**2010**년 **5**월 **Rev. A00**